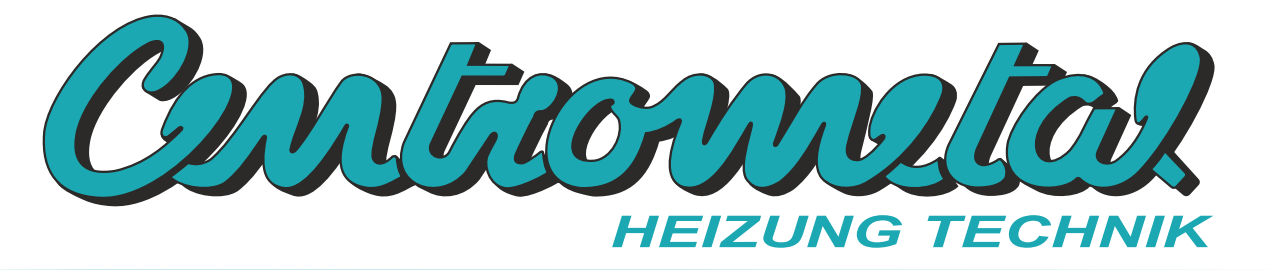

*Centrometal d.o.o. - Glavna 12, 40306 Macinec, Kroatien, tel: +385 40 372 600, fax: +385 40 372 611*

# **Technische Anleitung**

 $\epsilon$ 

zum Anschließen und Verwenden von Zubehör

Modul CM2K zum Betrieb von gemischten Heizungskreislauf -/ Brauchwarmwasser / Rezirkulation

zum Anschließen an folgende Anlagen: PelTec, Cm Pelet-set Touch, BioTec-L, BioTec Plus, EKO-CKS P Unit, EKO-CKS Multi Plus

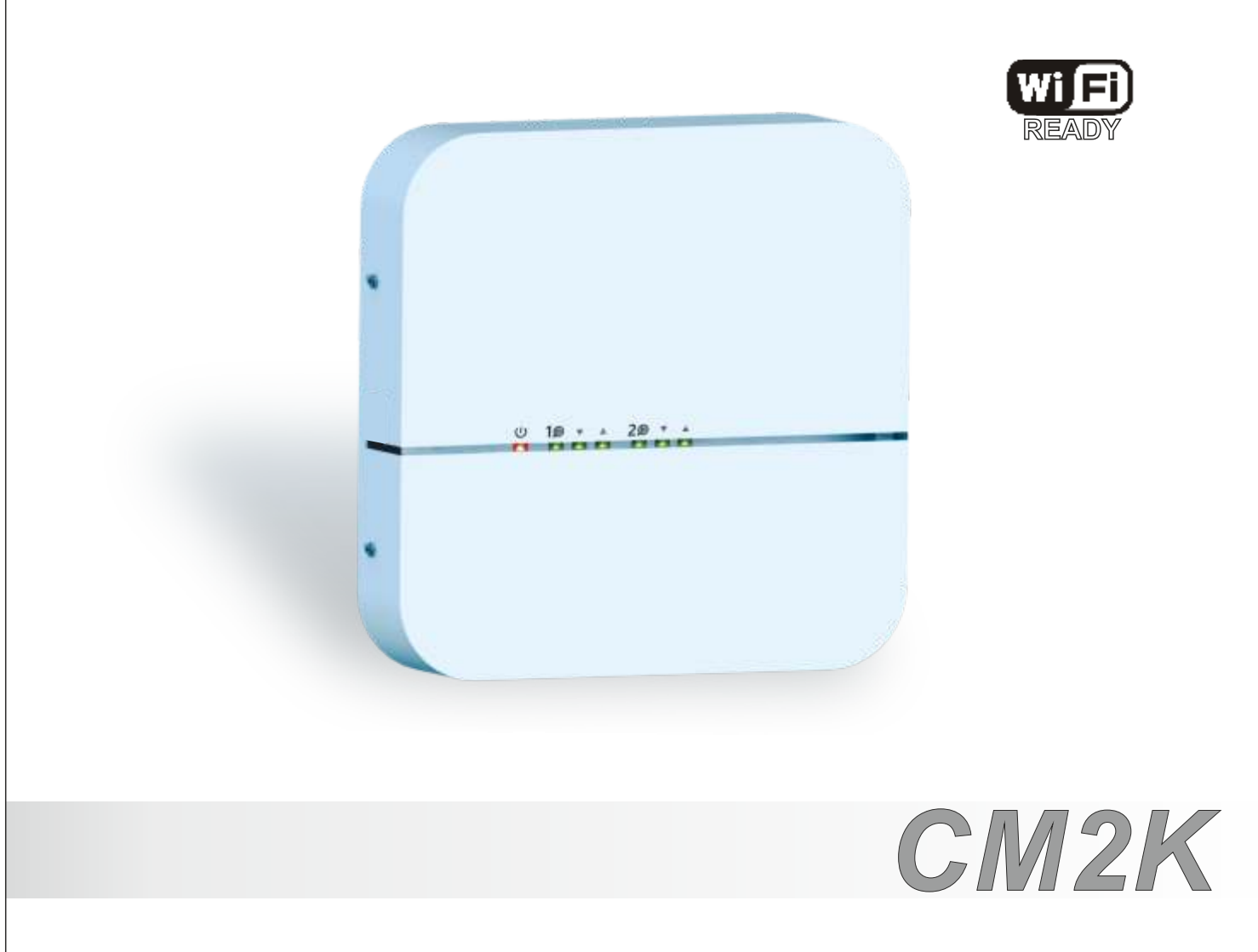

**DE**

Wir bedanken uns herzlich für den Kauf unseres Artikel.

Wir bitten Sie sorgfältig diese technische Bedienungsanleitung zu lesen damit die Nutzung und Einstellung dieses CM2K Modul sehr einfach wird. Nachdem Sie die Bedienungsanleitung gelesen haben, legen Sie diese auf eine geeignete Stelle wo Sie schnellen Zugriff haben falls Sie später zusätzliche Informationen zu Verwendung und Betrieb brauchen. Wir bitten Sie nach der Benutzung des CM2K modul auf eine geeignete Stelle abzulegen um die Umweltverschmutzung zu verringern.

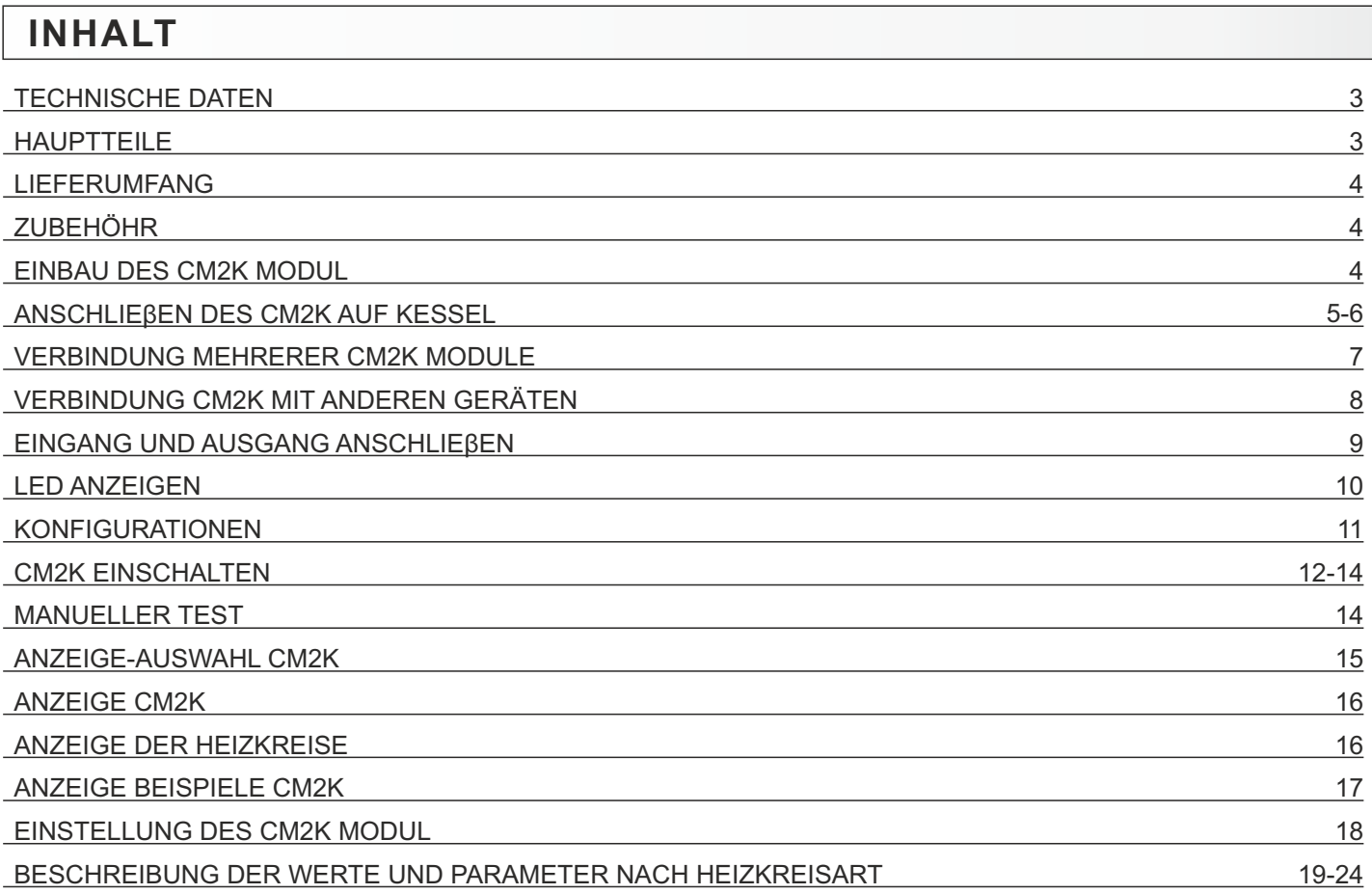

# **TECHNISCHE DATEN - CM2K**

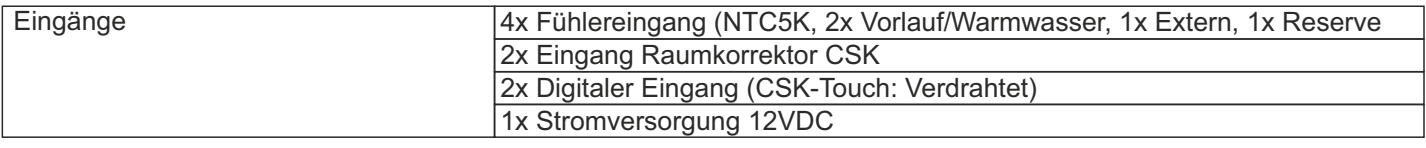

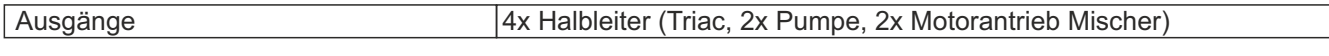

Triacs (2x) max. 200W (1A)

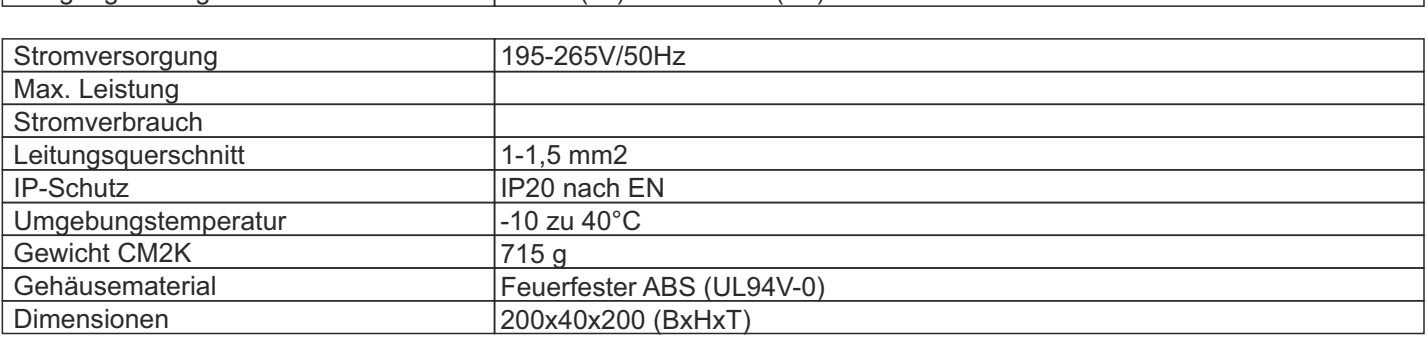

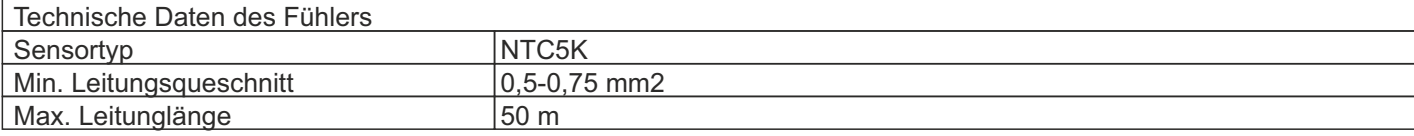

### **EC Konformitätserklärung**

Das Produkt entspricht den Anforderungen der geltenden Vorschriften undträgt die CE-Kennzeichnung. Die EG-Konformitätserklärung ist auf Anfrage erhältlich. Wenden Sie sich bitte an den Hersteller.

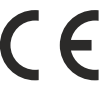

### **HAUPTTEILE**

### *EINGÄNGE:*

**Ausgangsleitung** 

- 4x Fühlereingang (NTC5K Fühler 2x Vorlauf/Warmwasser, 1x Extern, 1x Reserve)
- 2x Eingang Raumkorrektor CSK (Anschlieβmöglichkeit mit 3 oder 2 Drähten hängt von Kesseltyp und Software Version ab)
- 2x Digitaler Eingang (wird nicht benutzt)
- 1x Stromversorgung 12VDC

### *AUSGÄNGE:*

- 2x Standard (230V) Pumpe
- 2x Standard (230V) Motorantrieb

- 2x UTP Konnektor zum Anschluβ mehrerer Module oder Zubehör Anschluβ (WiFi Box…)

### *LIEFERUMFANG IM KARTON BOX:*

1x CM2K Modul 2x NTC5K (Vorlauf/Fühler Warmwasser) 1x UTP Kabel 5m 3x Dübel und Schrauben 10x Binde 1x Technische Anleitung

# **LIEFERUMFANG - CM2K**

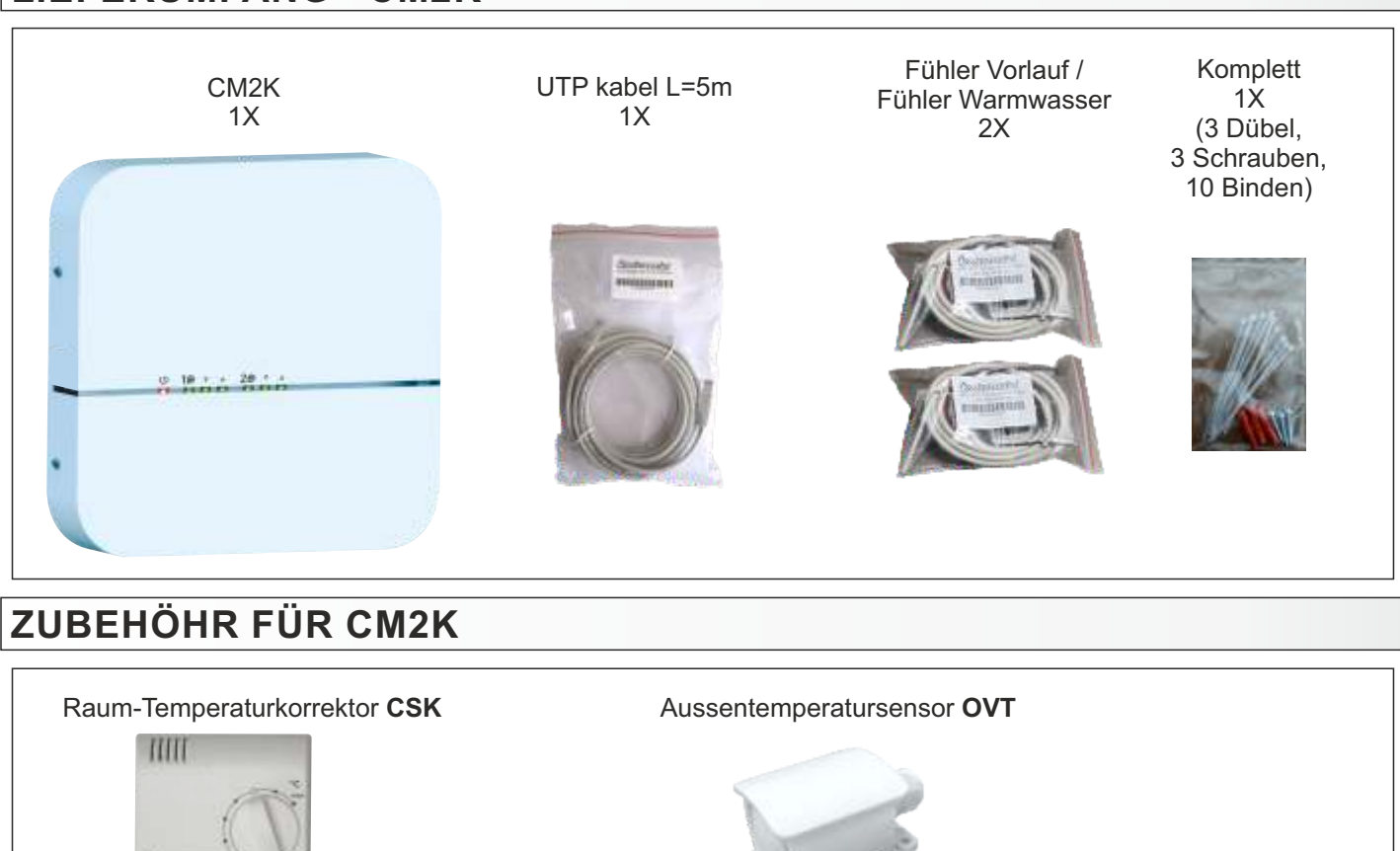

### **Bemerkung**:

**HIII** 

**Raumkorrektor CSK** ist nicht im Lieferumfang. Mit dem CM2K Modul kann nur der **CSK-Raumkorrektor** von Centrometal verwendet werden. Es können maximal zwei Raumkorrektoren angeschlossen werden, einer für jeden Kreis.

**Aussentemperatursensor OVT** ist nicht im Lieferumfang. Bei manchen Kessel wird er standardmäβig geliefert und bei manchen muss er zusätzlich bestellt werden.

# **EINBAU DES CM2K**

Der CM2K wird an einer Wand oder auf einer harten ebenen Fläche im geschlossenen Raum montiert.

Zuerst müssen am Installationsort 3 Löcher mit einem Durchmesser von 6 mm x 35-40 mm gemäß der folgenden Abbildung gebohrt werden. In die Löcher werden 3 Dübel eingesetzt und eine Schraube mit einem Abstand von ca. 4 mm.

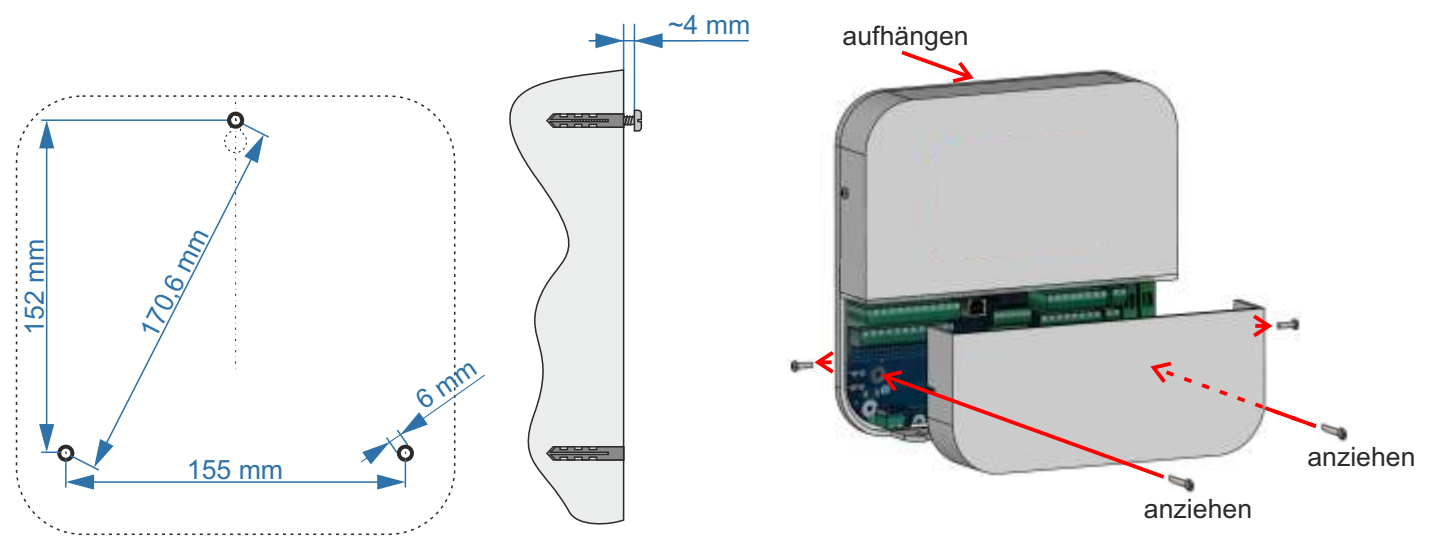

Entfernen Sie die untere Abdeckung vom CM2K-Modul, hängen Sie sie an die obere Schraube und setzen Sie die Schrauben in die Wandbefestigungspunkte am Modul ein und ziehen Sie die Schrauben in den Dübeln in der Wand fest.

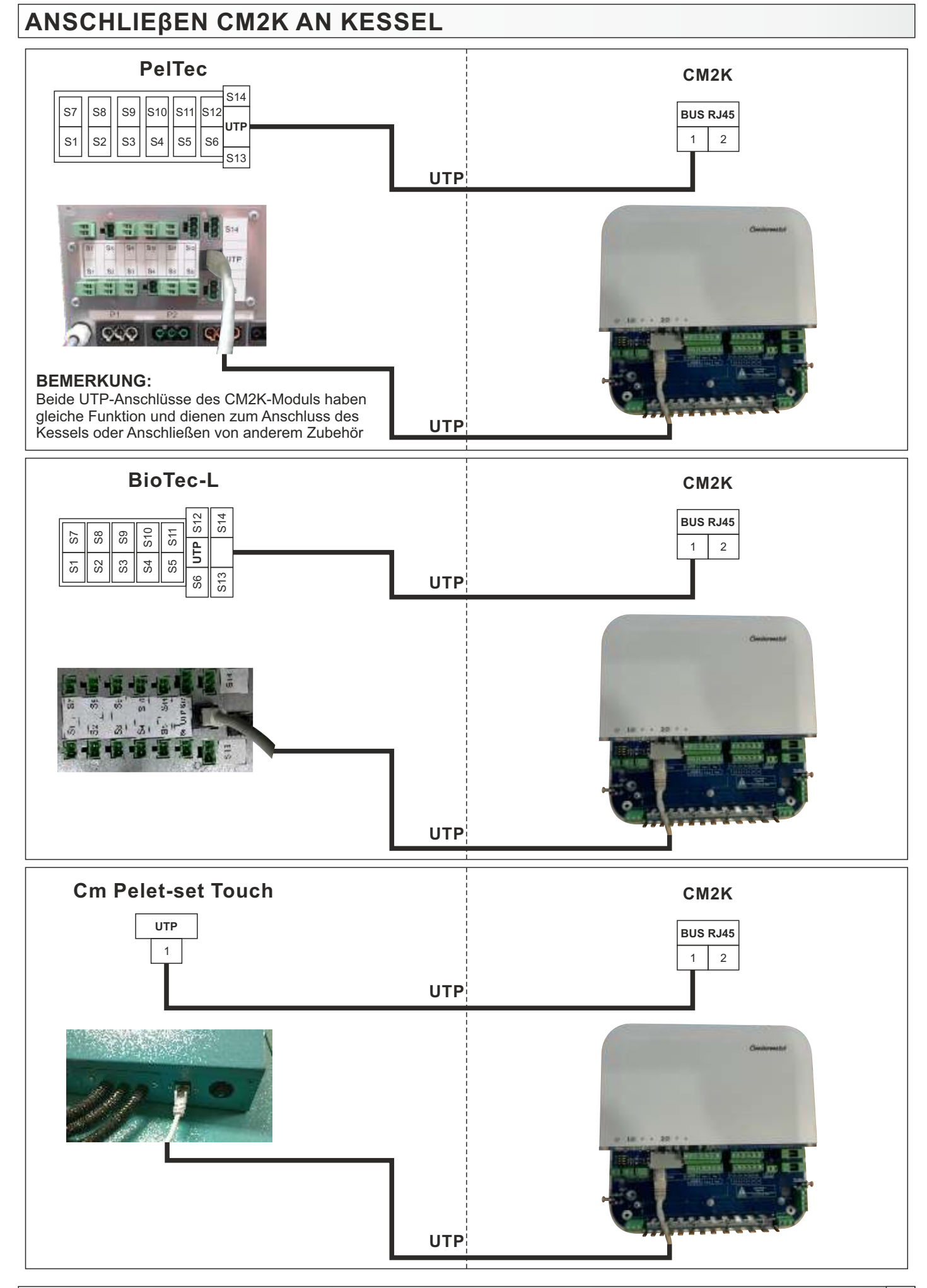

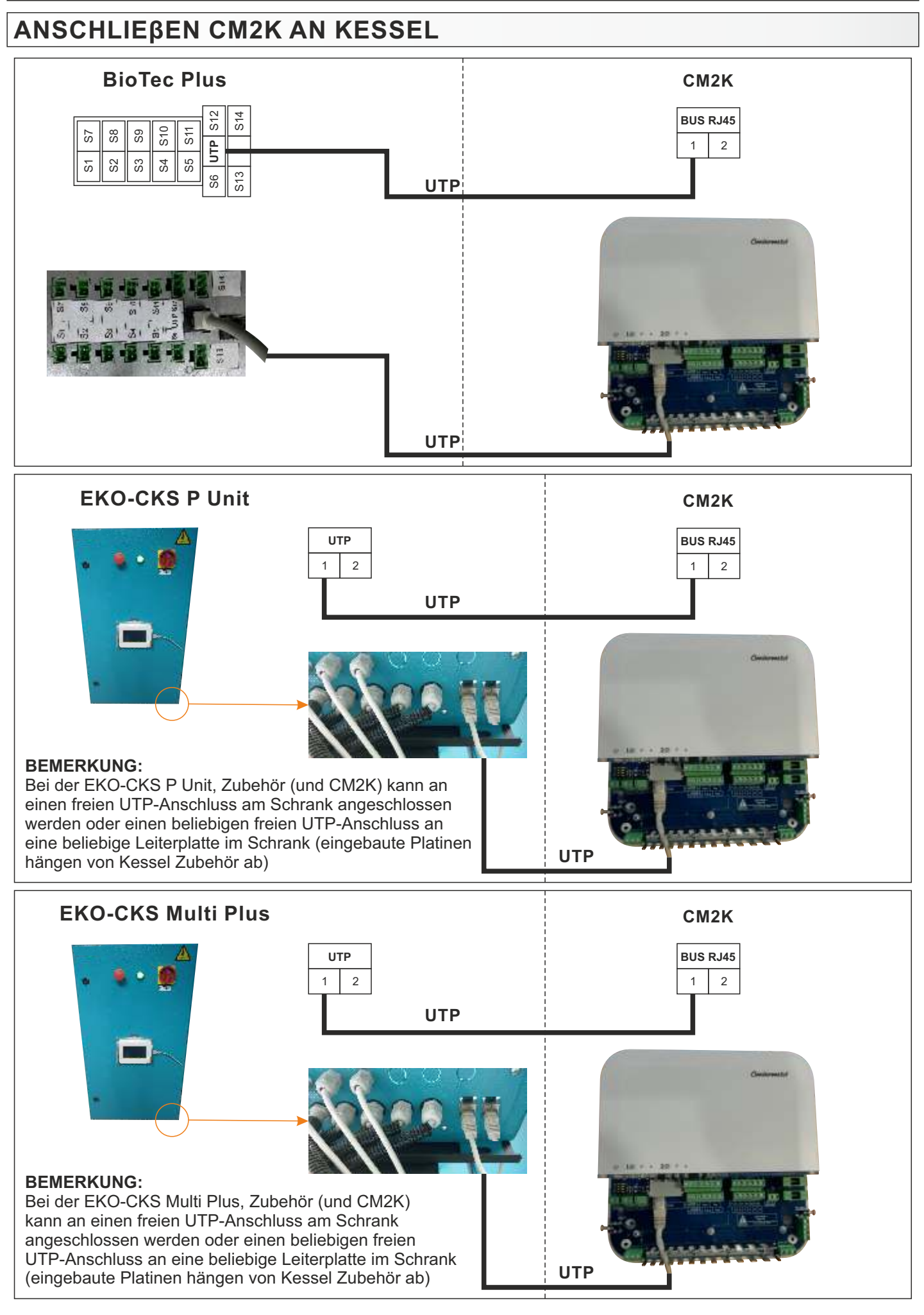

**6** *Technische Anleitung CM2K*

# **VERBINDUNG MEHRERER CM2K MODULE**

Es können maximal 4 Module angeschlossen werden. Die Verbindung wird über UTP-Kabel hergestellt. Es muss UTP-Ein- / Ausgang 1 verwendet werden oder 2 (beide Anschlüsse haben die gleiche Funktion / es spielt keine Rolle, an was sie angeschlossen sind; ein freier Anschluss wird verwendet, um mehr CM2K Module anzuschließen oder zum Anschließen von anderem Zubehör).

Wenn mehr als ein CM2K-Modul installiert ist, muss die Geräteadresse auf jedem Gerät eingestellt werden (0-4). Die Adressen werden mittels eines SW-Schalters auf der Leiterplatte des Gerätes eingestellt (befindet sich unter der Abdeckung der Inline-Klemmen für Verbindungsmodule).

Die Reihenfolge der Verbindung spielt keine Rolle, die Anzahl der Heizkreise wird durch die Adresse des Geräts bestimmt (jeder der angeschlossenen Module muss eine andere Adresse haben, d. h. zwei Geräte können nicht dieselbe Adresse haben).

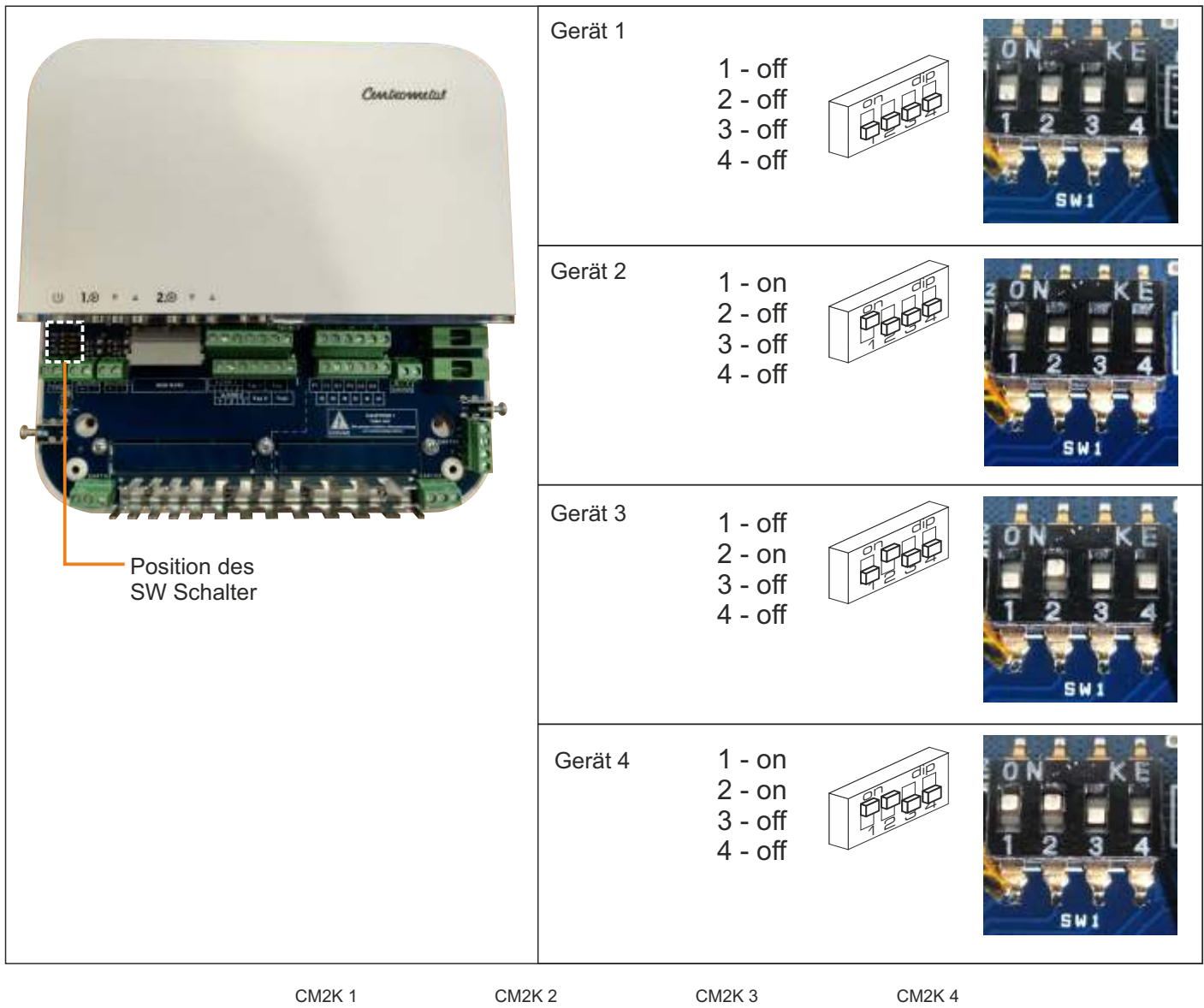

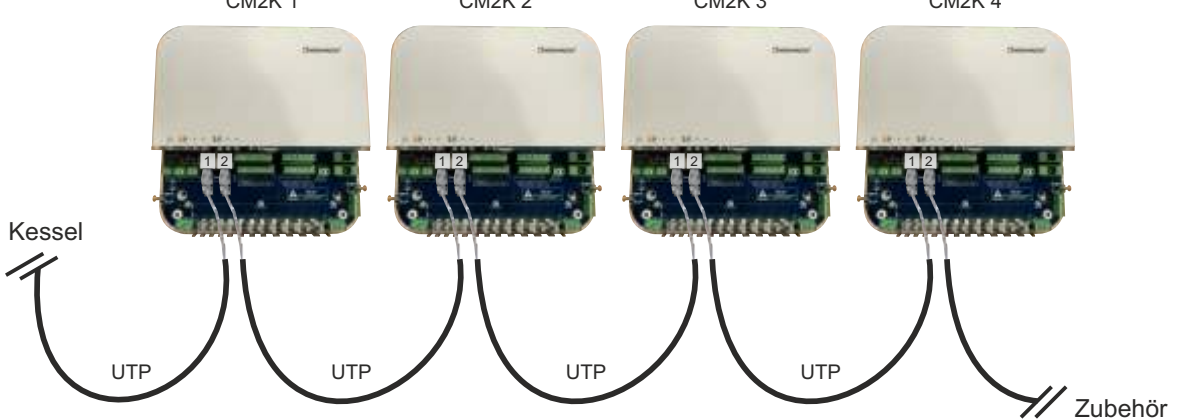

# **PRIMJER SPAJANJA U KOMBINACIJI S DRUGIM UREĐAJIMA (CM-GSM, CMNET, CVT) VERBINDUNG CM2K MIT ANDEREN GERÄTEN ODER ZUBEHÖR (CM WIFI-BOX, CM-GSM, CMNET, CVT)**

Die Verbindung wird über UTP-Kabel hergestellt. Jedes Zubehörgerät verfügt über 2 UTP-Anschlüsse. Beide UTP-Konnektoren haben die gleiche Funktion. Die Geräte können in beliebiger Reihenfolge angeschlossen werden.

Beispiele für Verbindungen:

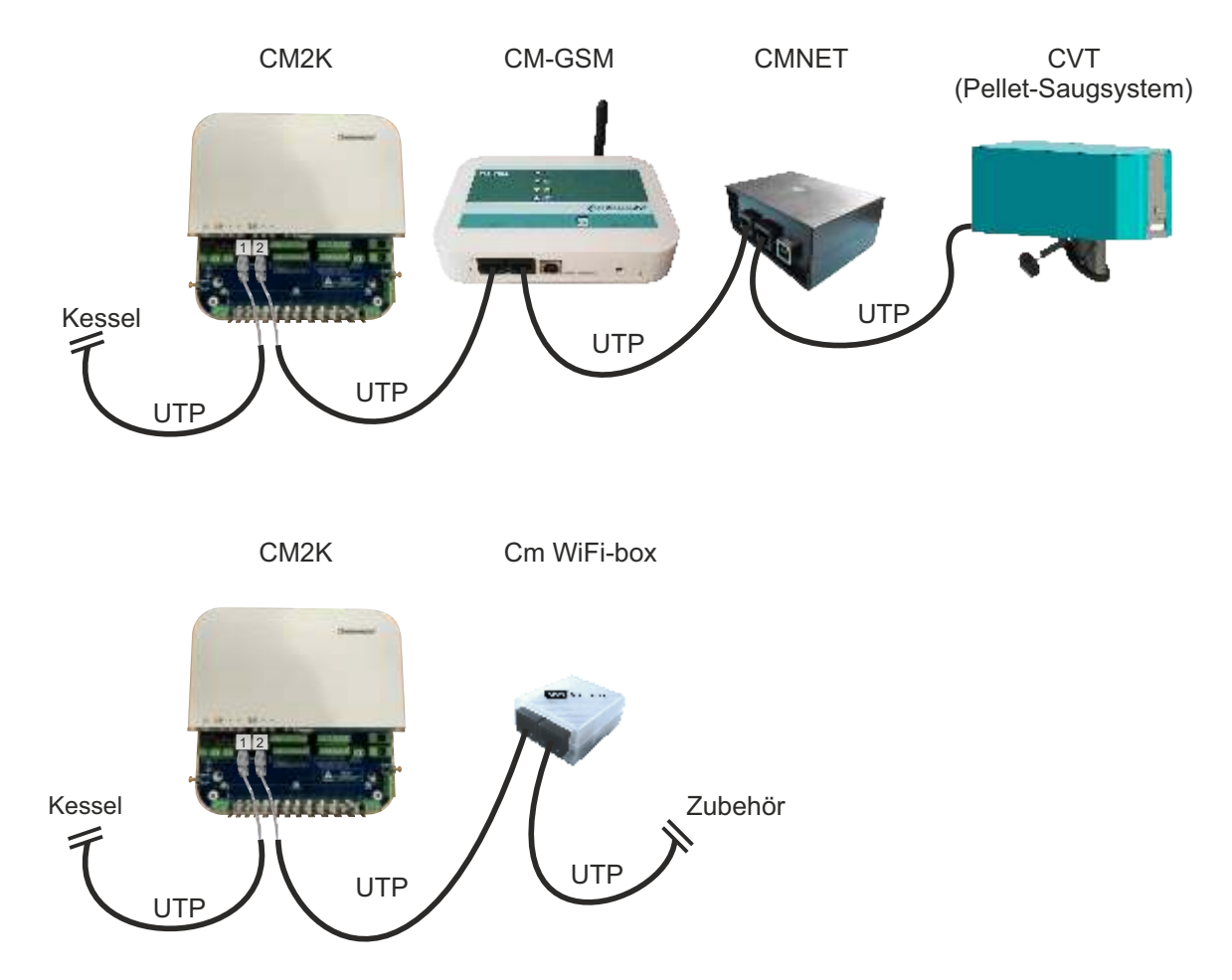

# **EINGANG UND AUSGANG ANSCHLIEβEN**

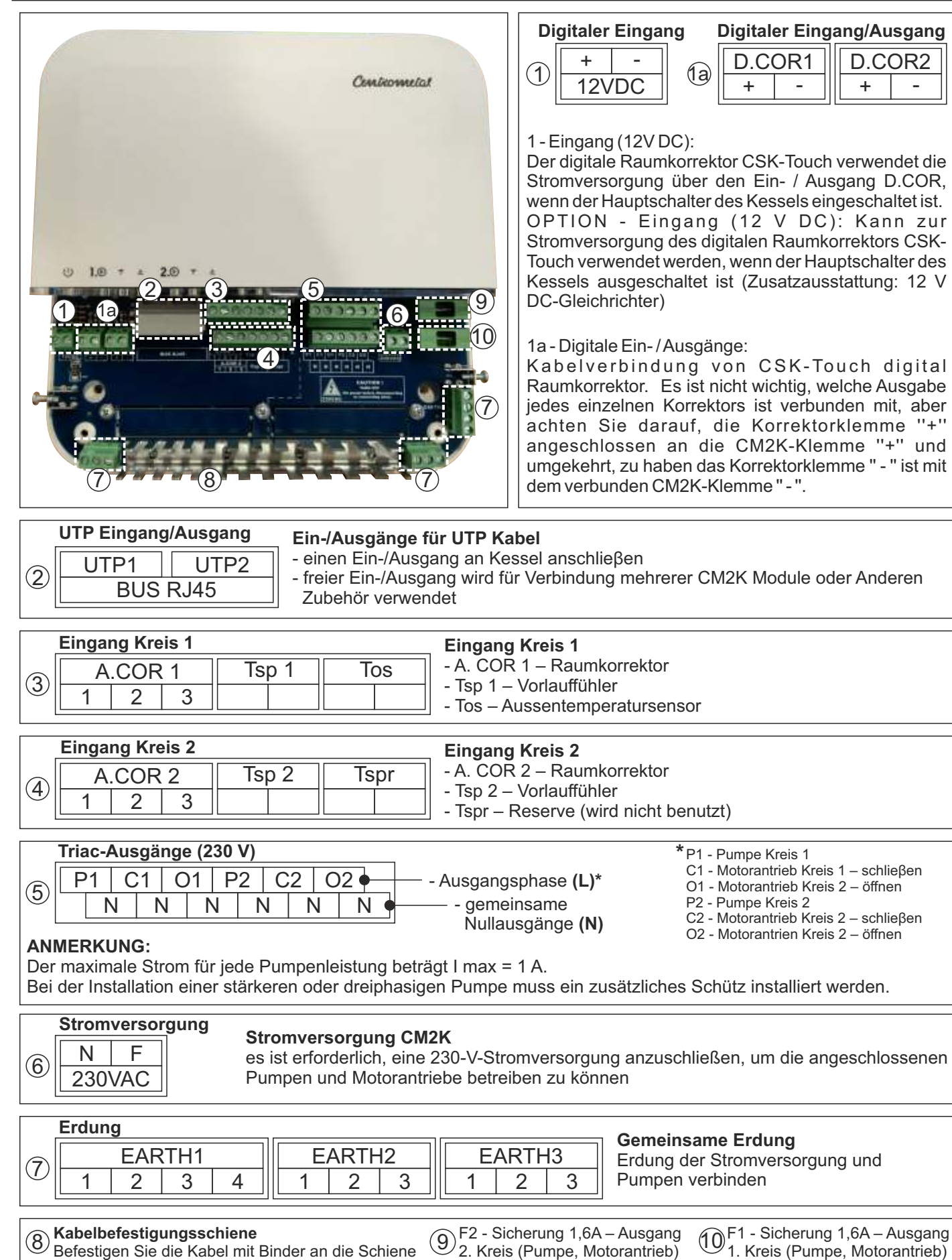

# **LED ANZEIGEN (Indikatoren)**

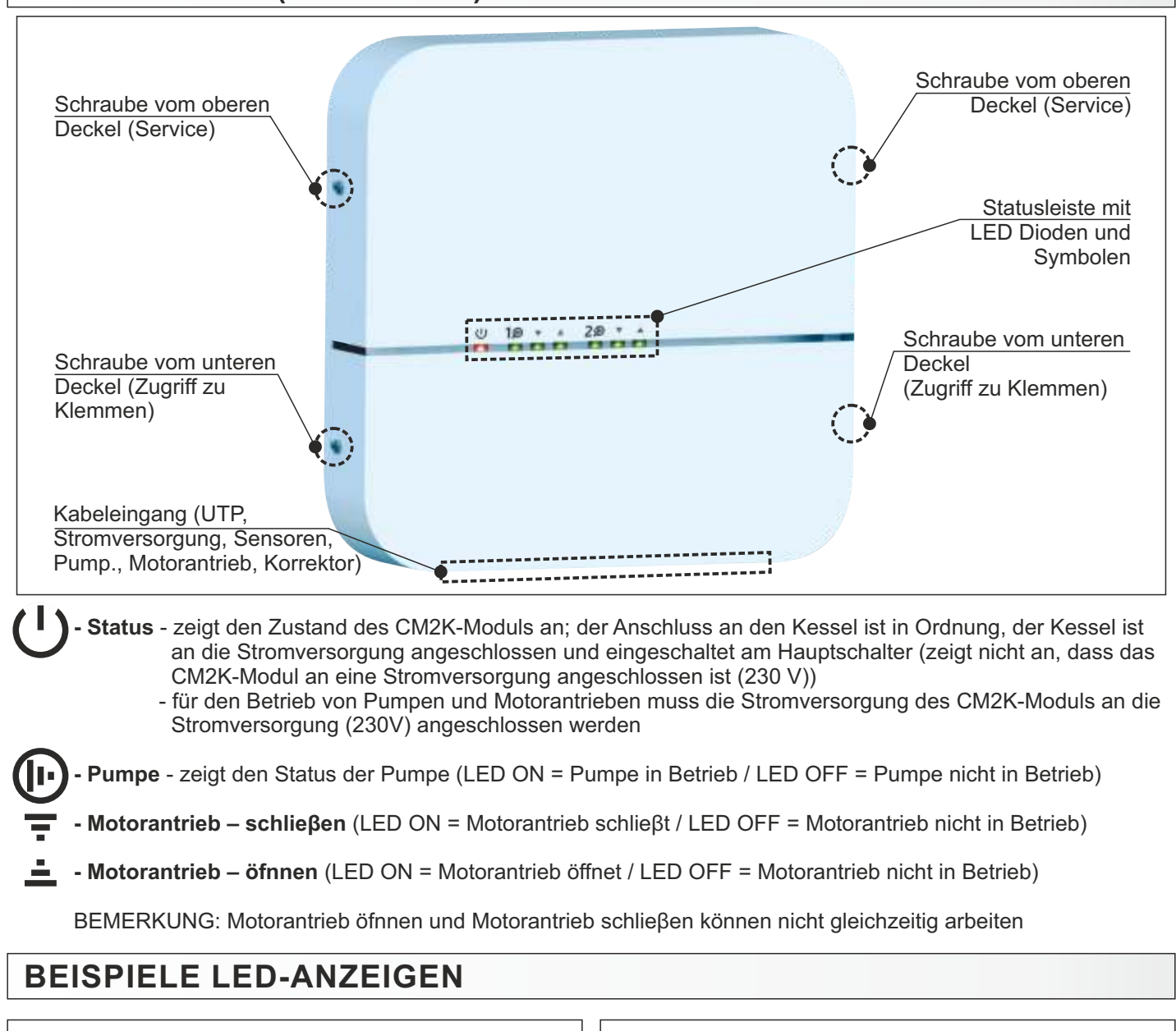

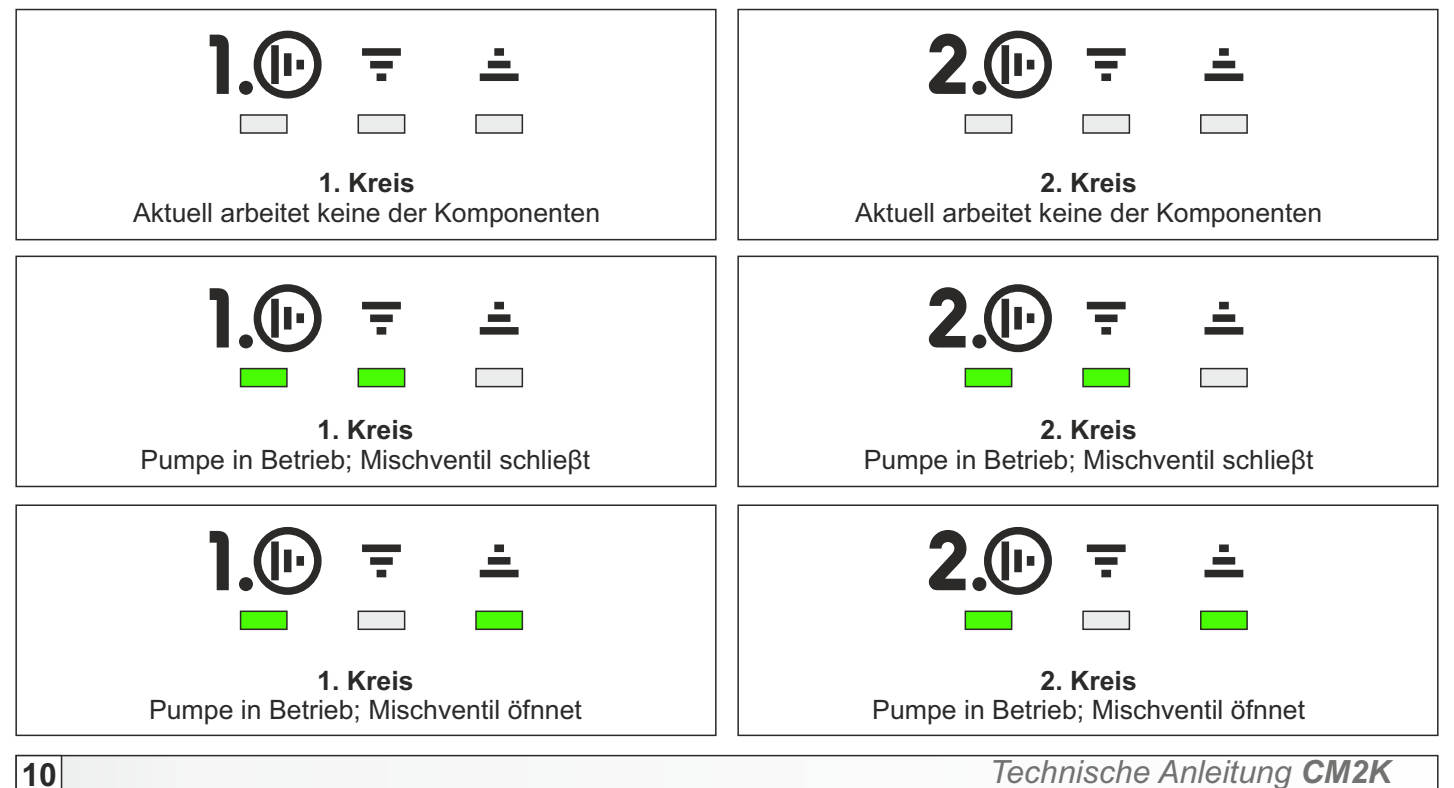

# **KONFIGURATIONEN**

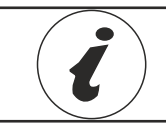

**Informationen zur Konfiguration und Bildschirmanzeige finden Sie in den technischen Anweisungen zur Anwendung der Regulation.**

Die Konfiguration muss im Menu **Installation** mit einem PIN ausgewählt werden (nur für autorisierten Service).

- **PelTec** CM2K kann nur für Konfigurationen eingeschaltet werden, die einen Pufferspeicher oder eine Hydraulische- Weiche enthalten
- **BioTec-L** CM2K kann in allen Konfigurationen eingeschaltet werden weil alle einen Pufferspeicher enthalten
- **Cm Pelet-set Touch** CM2K kann in allen Konfigurationen eingeschaltet werden weil alle Pufferspeicher, Hydraulische-Weiche oder 4-Wege Mischventil enthalten
- **BioTec Plus** CM2K kann in allen Konfigurationen eingeschaltet werden weil alle einen Pufferspeicher enthalten
- **EKO-CKS P Unit** CM2K kann in allen Konfigurationen eingeschaltet werden weil alle einen Pufferspeicher oder Hydraulische-Weiche enthalten
- **EKO-CKS Multi Plus** CM2K kann in allen Konfigurationen eingeschaltet werden weil alle einen Pufferspeicher enthalten

XXXX

9

6

 $\overline{3}$ 

 $\mathbf 0$ 

8

5

7

7

**PIN** eingeben

### **Beispiele Konfigurationsauswahl: PelTec**

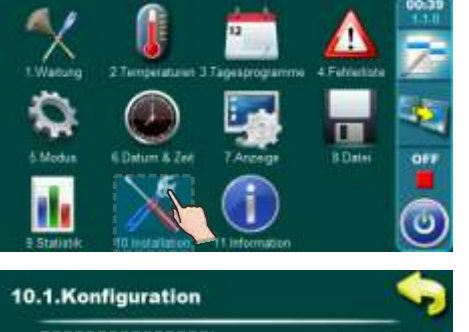

Außentump-Senser

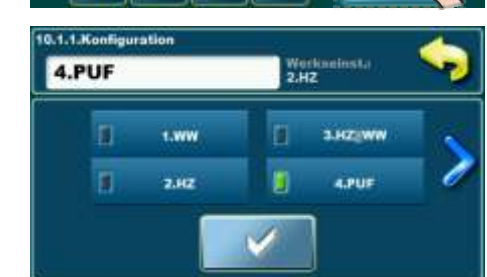

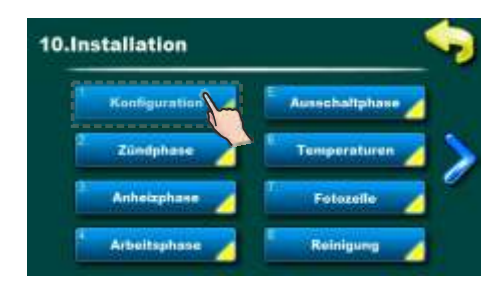

# **CM2K EINSCHALTEN**

CM2K kann nur von einem autorisierten Servicetechniker im Menü **Installation** (PIN) eingeschaltet werden. Es ist erforderlich, die Anzahl der CM2K-Module auszuwählen (jedes Modul kann 2 Heizkreise betreiben). Durch Auswahl der Anzahl der CM2K-Module wird die Regulator-Option eingeschaltet (aktiviert) und das Regulator / CM2K-Symbol wird im Hauptmenü angezeigt und ist dem Benutzer verfügbar, der die Arbeit überwachen und bestimmte Parameter ändern kann.

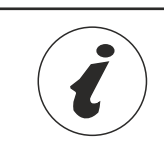

**Die Anzeigereihenfolge und die Sequenznummern der Parameter in der Steuerung müssen nicht explizit übereinstimmen den Ansichten in diesem Handbuch. Die Anzeigereihenfolge und die Sequenznummer des Parameters hängen von Systemkonfiguration, Softwareversion und Steuerungseinstellung ab.**

**BEMERKUNG: nach dem Einschalten eines der CM2K-Moduls (2 Heizkreise) muss der Typ der Heizung für jeden Heizkreis ausgewählt werden, damit der Stromkreis aktiv ist und die Anzeige der Heizkreiseinstellungsparameter erscheint.**

Beispiel CM2K Einschaltung: **PelTec (1xCM2K – 2 Heizkreise)**

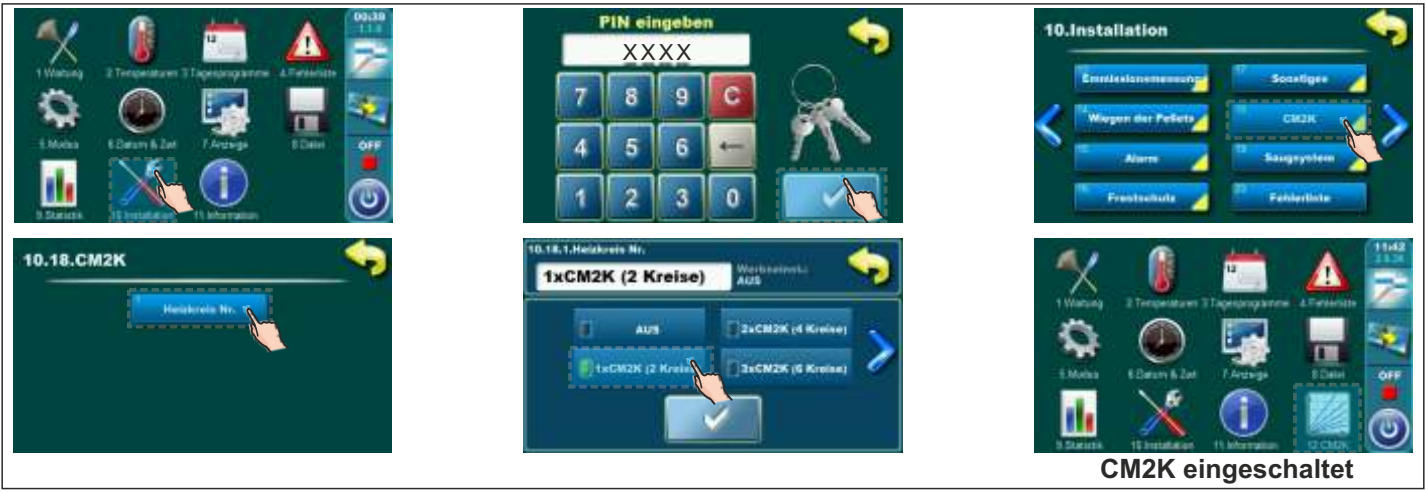

Beispiel CM2K Einschaltung: **BioTec-L (2xCM2K – 4 Heizkreise)**

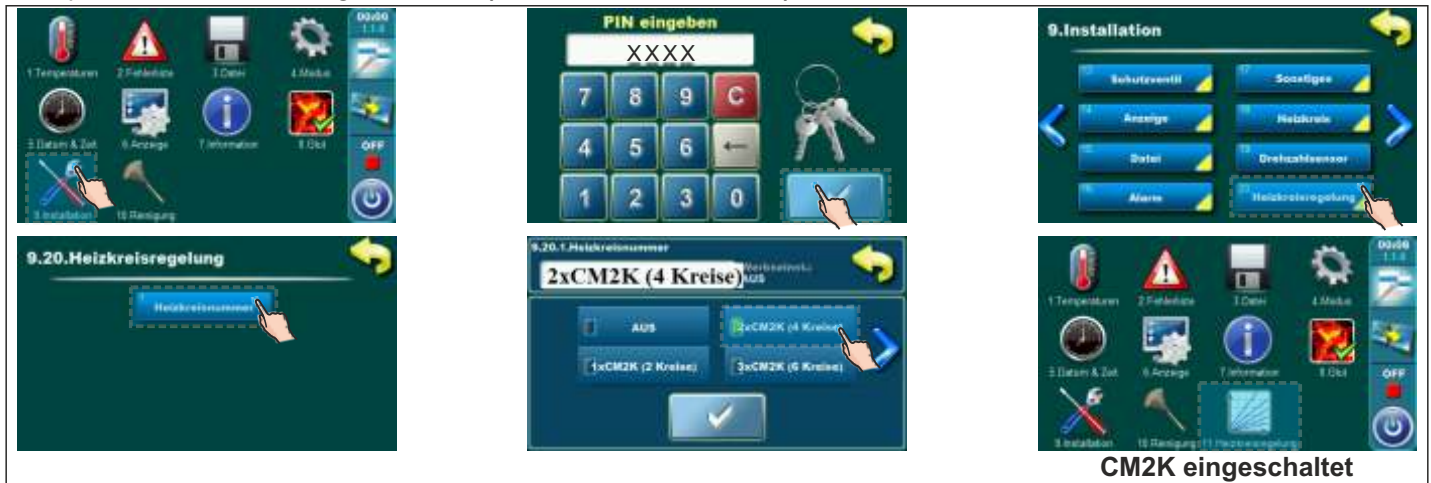

Beispiel CM2K Einschaltung: **Cm Pelet-set Touch (1xCM2K – 2 Heizkreise)**

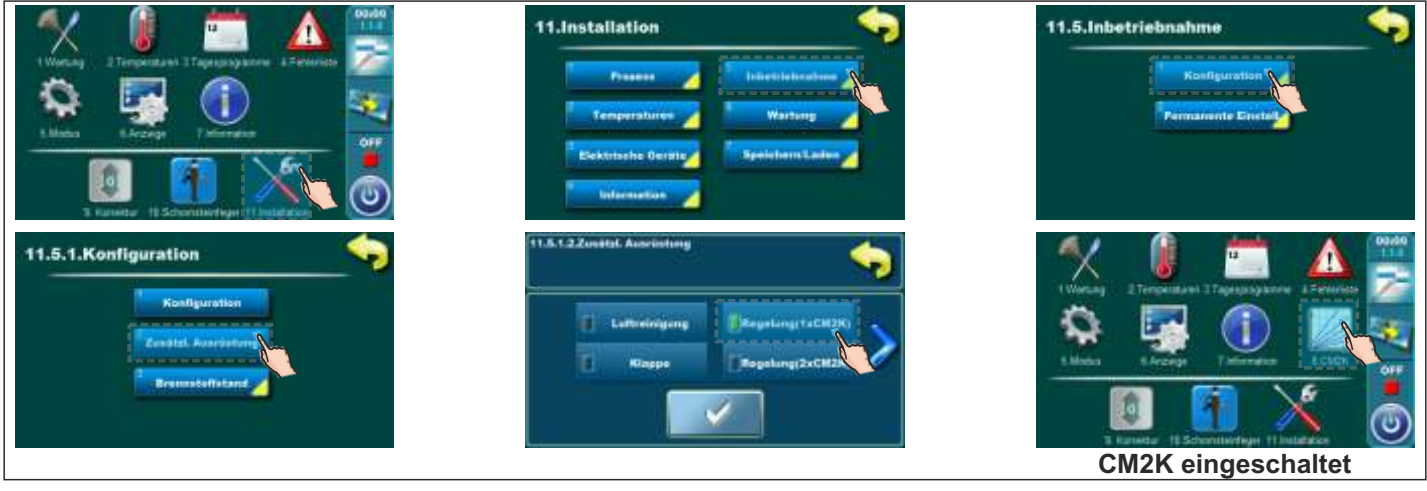

Beispiel CM2K Einschaltung: **BioTec Plus (1xCM2K – 2 Heizkreise)**

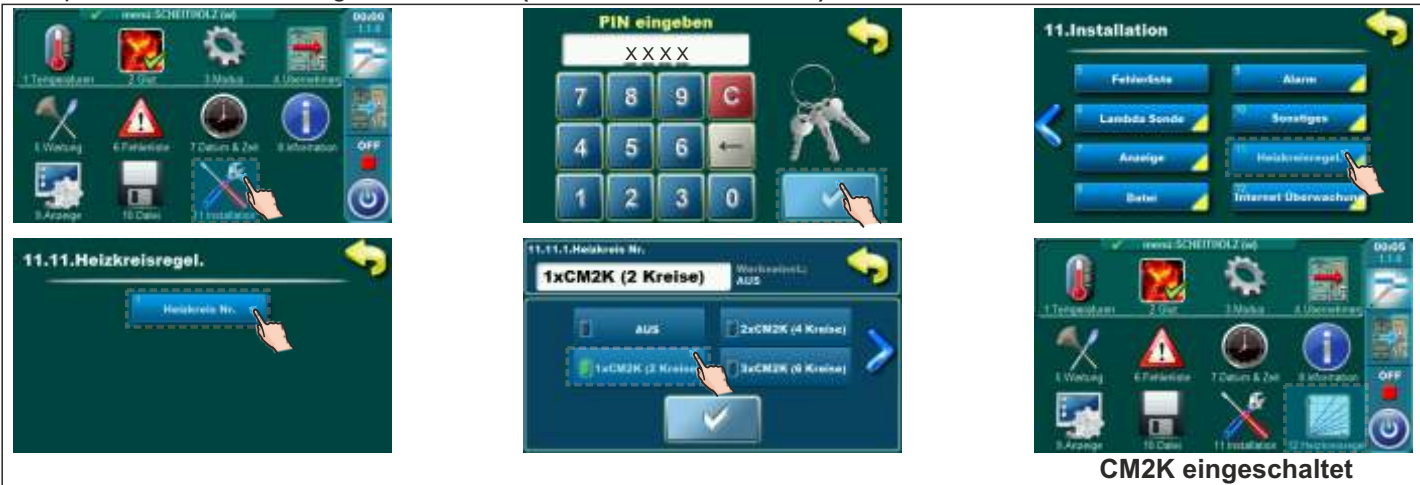

Beispiel CM2K Einschaltung: **EKO-CKS P Unit (1xCM2K – 2 Heizkreise)**

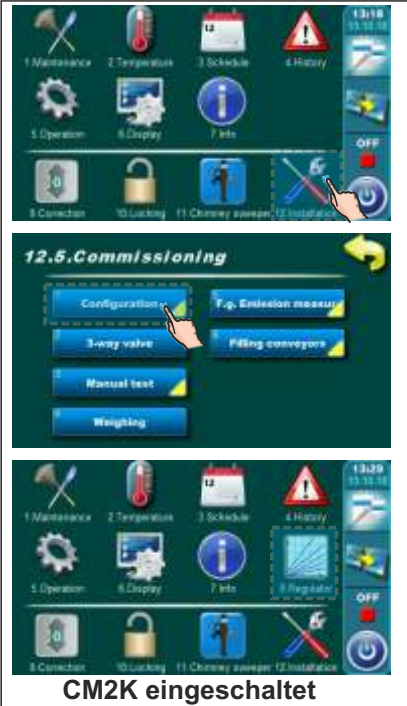

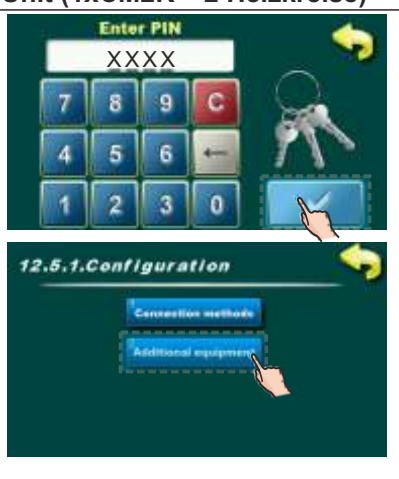

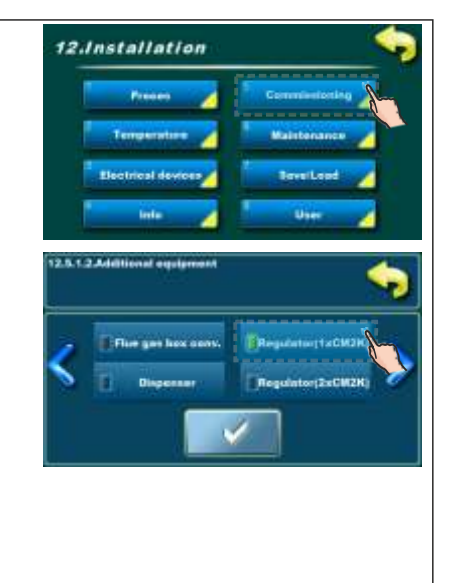

### Beispiel CM2K Einschaltung: **EKO-CKS Multi Plus (1xCM2K – 2 Heizkreise)**

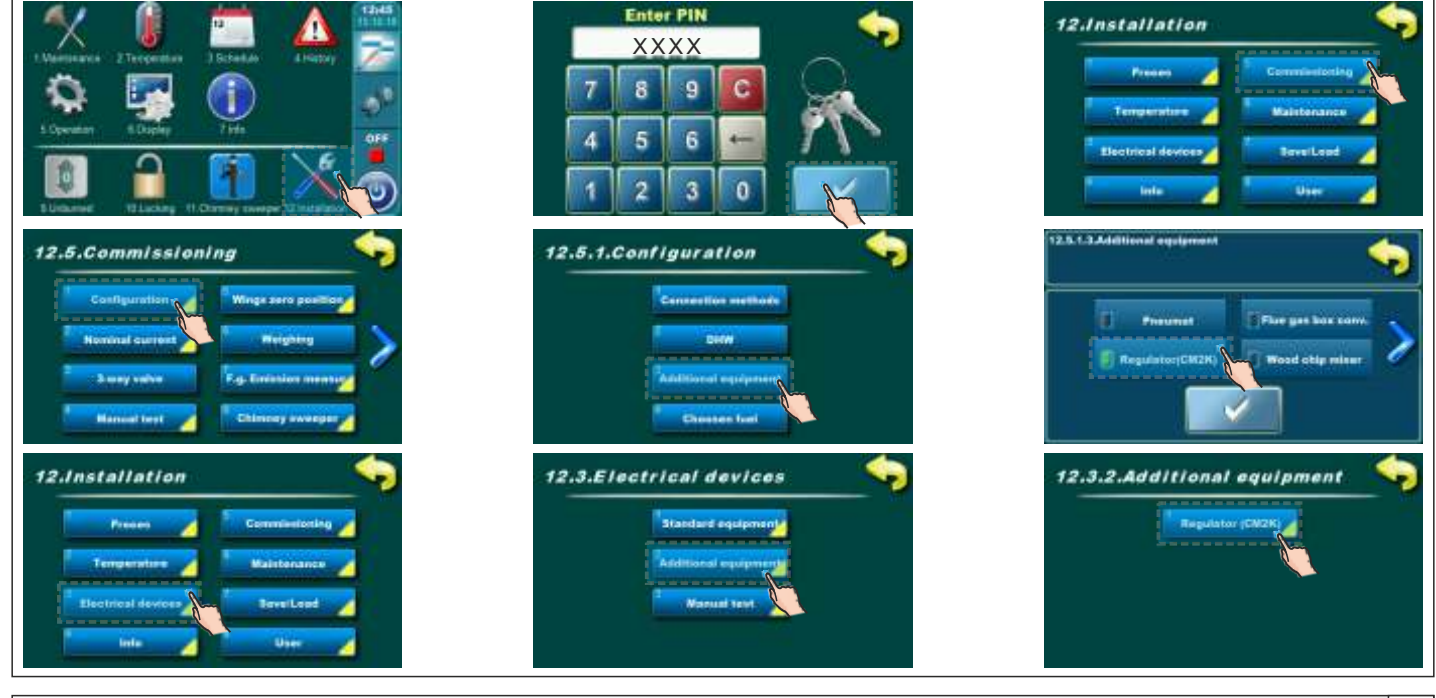

*Technische Anleitung CM2K* **13**

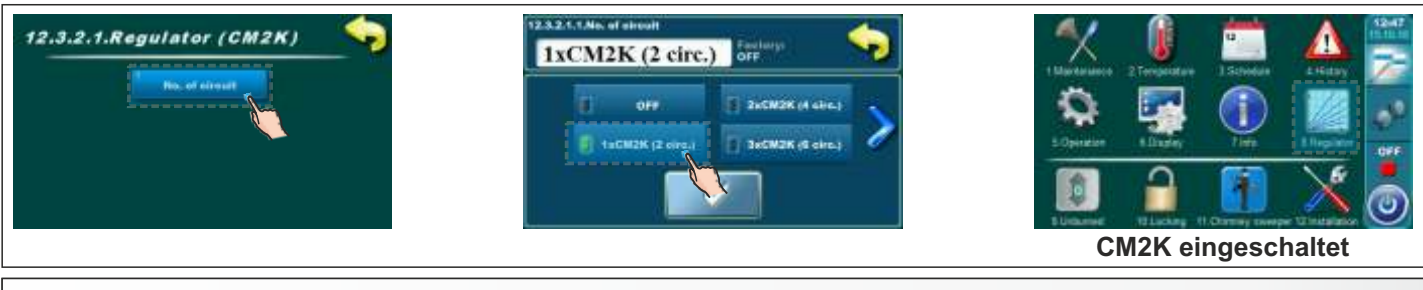

# **PRIMJELLER TEST**

in diesem Menü können alle Ausgänge manuell nach Verbrauchern / Geräten getestet werden, die an CM2K angeschlossen sind (Pumpen, Motorantriebe). Jeder Kreis kann separat getestet werden. Abhängig von der Anzahl der beteiligten Heizkreise werden deren Einstellungsoptionen angezeigt und manuelle Tests der eingeschaltenen Heizkreise.

Beispiele vom Menü für manuellen Test

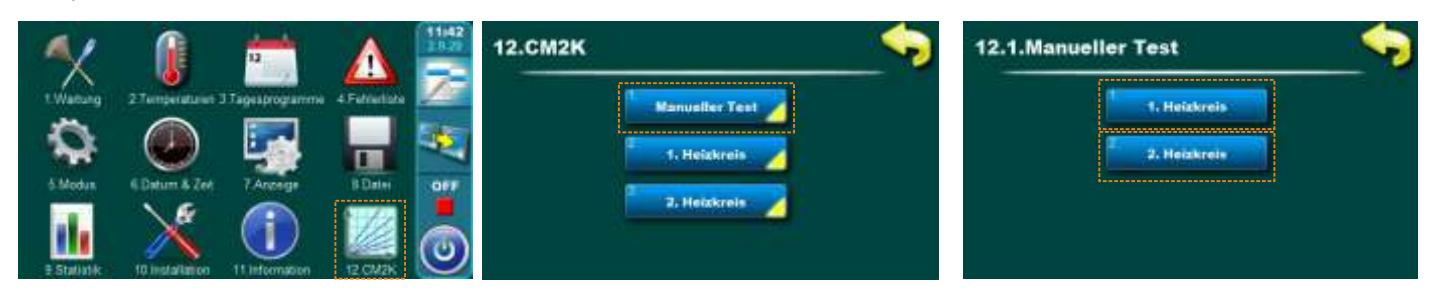

**WW Heizkörper/Fussboden/Konst. temp.** Beispiel:

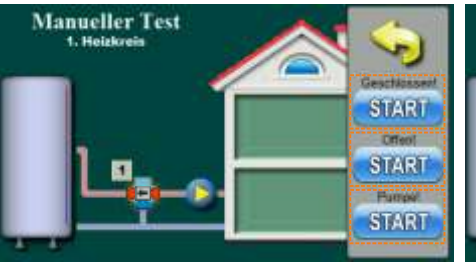

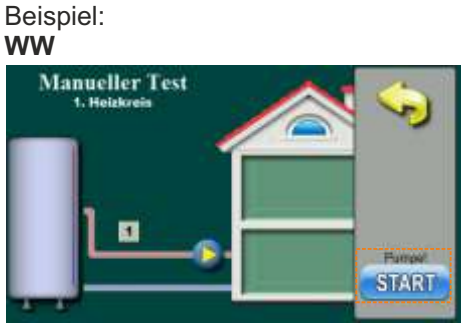

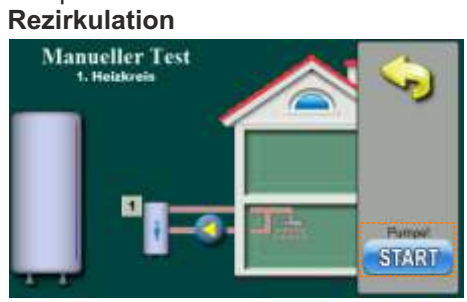

Beispiel: **WW + Rezirk**

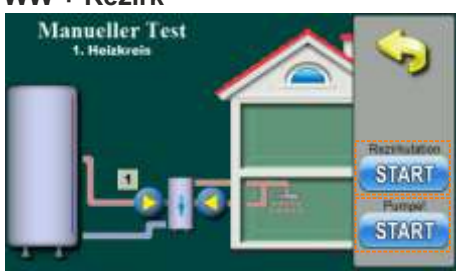

### **BEMERKUNG:**

- durch Drücken der START-Taste wird die Pumpe gestartet oder der Öffnen / Schließen des Motorantriebs, und diese Taste wird STOP
- durch Drücken der STOP-Taste wird die Pumpe gestartet oder der Öffnen / Schließen des Motorantriebs, und diese Taste wird wieder START

Beispiel:

- Diese Optionen fordern manuell den Betrieb eines bestimmten Ausgangs / angeschlossenen Geräts an. Es muss jedoch überprüft werden, ob der Ausgang tatsächlich aktiv ist und das Gerät funktioniert.

# **ANZEIGE-AUSWAHL CM2K**

### Beispiel: **PelTec**

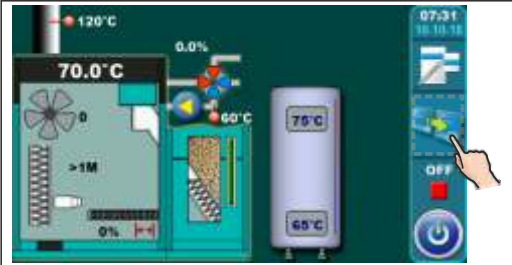

### Beispiel: **BioTec-L**

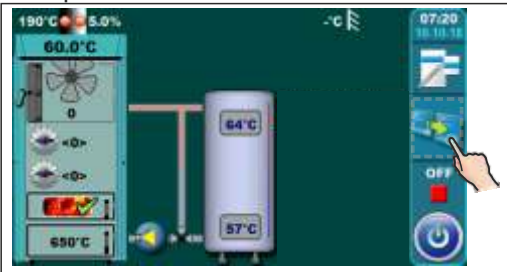

### Beispiel: **Cm Pelet-set Touch**

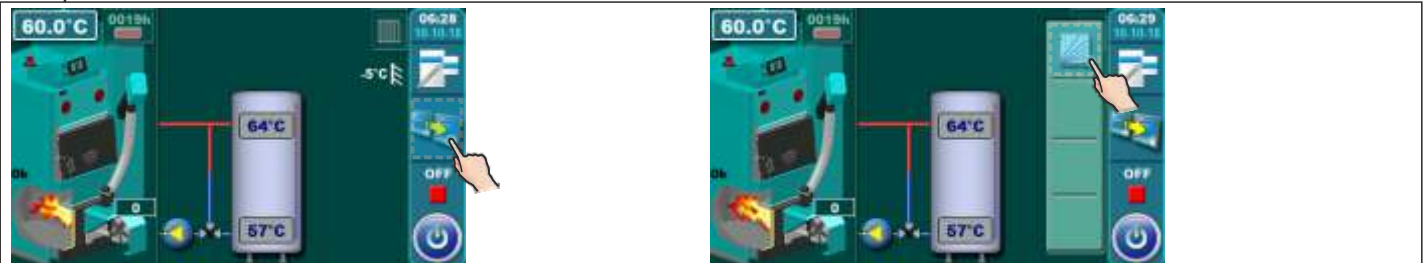

### Beispiel: **BioTec Plus**

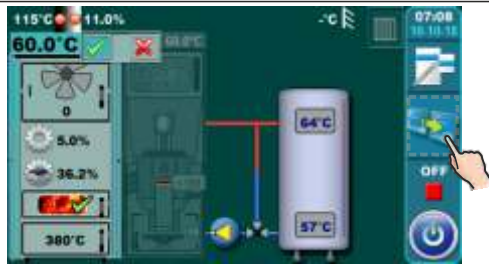

### Beispiel: **EKO-CKS P Unit**

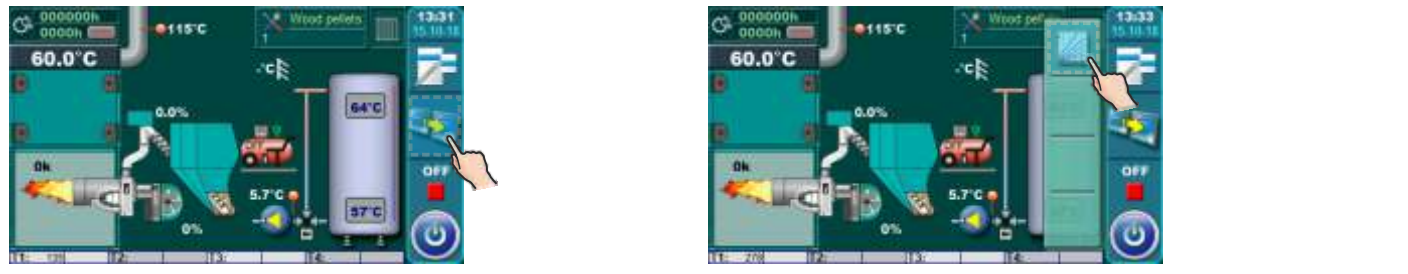

### Beispiel: **EKO-CKS Multi Plus**

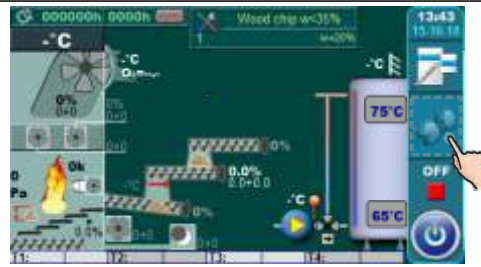

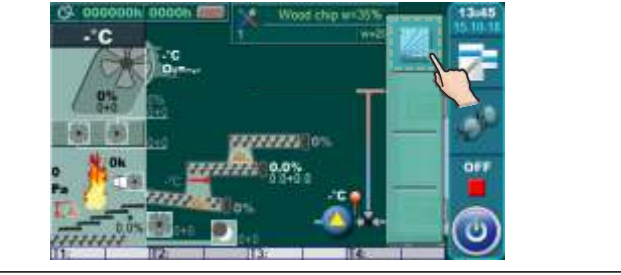

# **ANZEIGE CM2K**

Auf dem Kesselbildschirm kann der Betrieb der eingeschaltenen und eingestellten Optionen des CM2K-Moduls überwacht werden (Heizkreistyp: Heizkörper / Fußbodenheizung / Konstante Temp. / Warmwasser / Rezirkulation / Warmwasser + Rezirkulation; eingestellte Temperatur, gemessene Temperatur, Pumpenbetrieb, Motorantrieb, Schaltzeiten, Betriebsart ...).

Um auf die Übersicht der CM2K-Optionen zuzugreifen, müssen Sie in der Hauptansicht die Taste der der drücken (angezeigt wird ein neues Fenster mit CM2K-Anzeige oder Symbolleiste mit zusätzlichen Schaltflächen zur Anzeige von CM2K und anderem Zubehör).

Zur Hauptmenü zurückkehren ist es notwendig, die Taste zu drücken oder die Ansichten in einem Kreis mit der Taste **zu ändern. Wenn mehr als ein CM2K installiert ist, auf der CM2K** 

Ansicht ist es möglich, die Anzeige der gewünschten CM2K-Module (Heizkreise) durch Drücken der Tasten zu Vzu ändern (auf einer Ansicht ist ein CM2K, d. h. zwei Heizkreise).

# **HEIZKREIS ARTEN UND SYMBOLE AUF DEM CM2K DISPLAY**

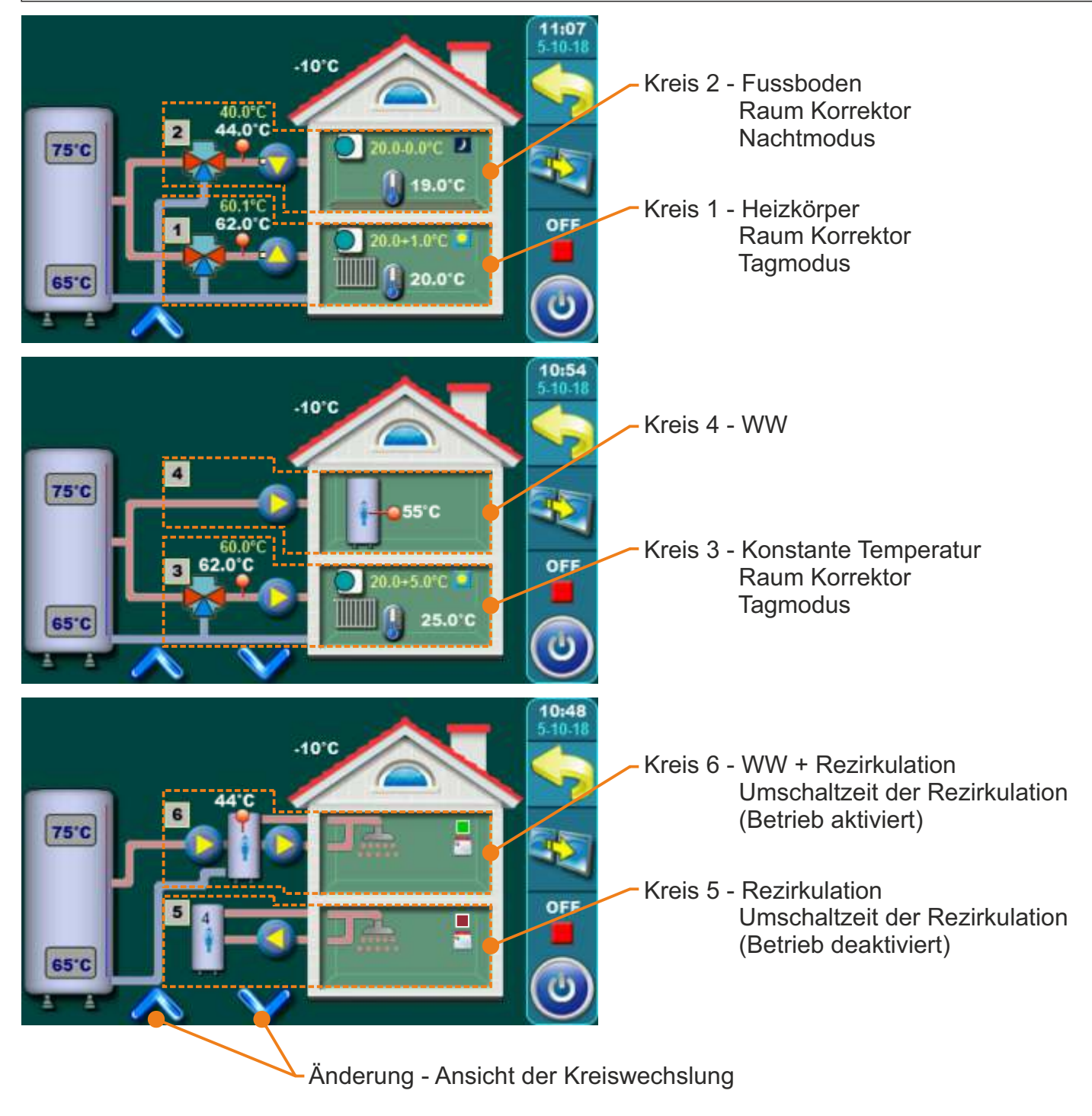

# **ANZEIGE BEISPIELE CM2K**

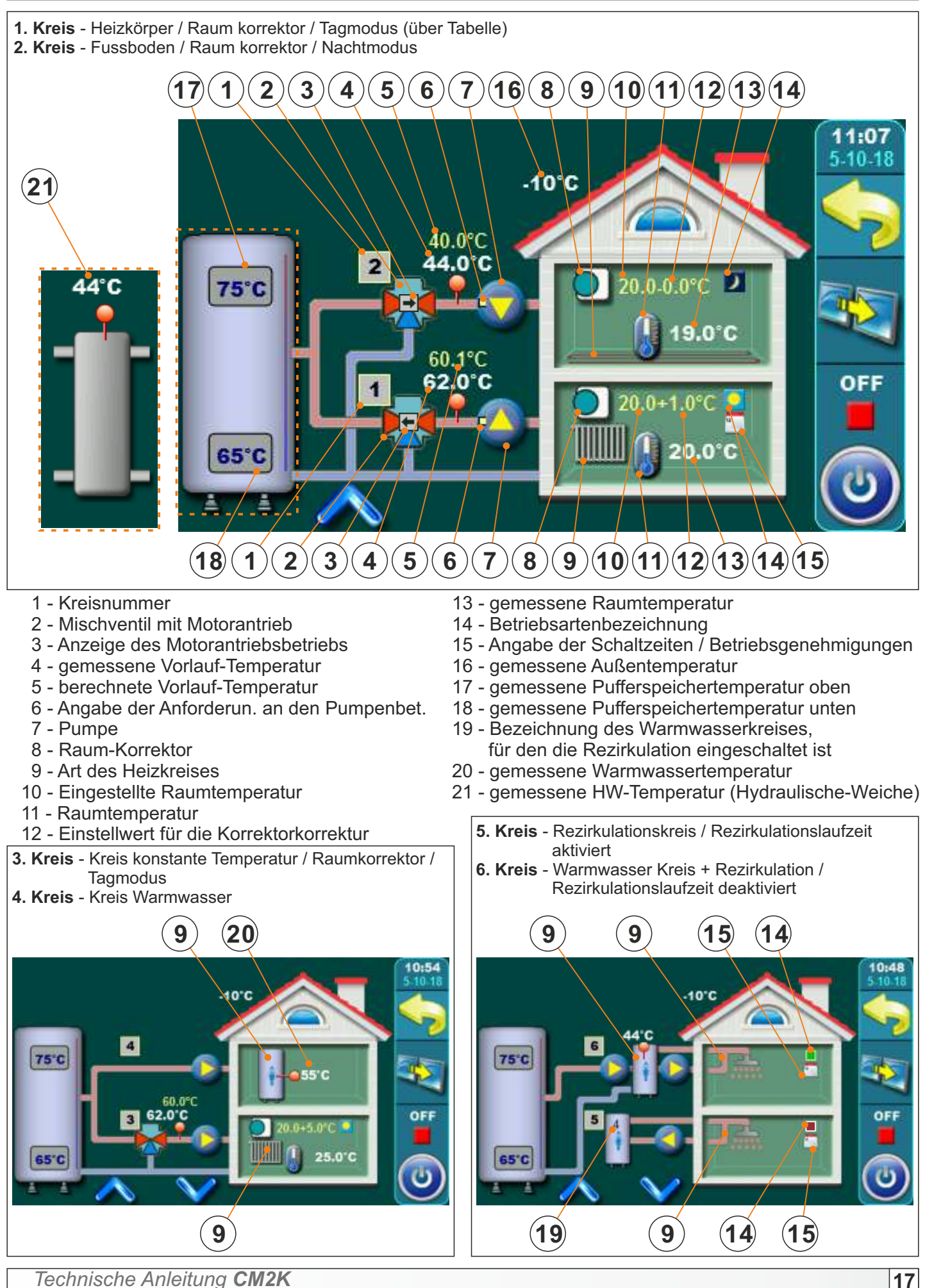

# **EINSTELLUNG DES CM2K MODUL**

Die erste Einstellung der Betriebsparameter des CM2K-Moduls muss von einem autorisierten Servicetechniker vorgenommen werden, da die Aktivierung des Moduls und bestimmte Einstellungsparameter sich im Menü **Installation** (PIN) befinden. Nach dem Einschalten des CM2K-Moduls im Hauptmenü wird das neue Symbol **Regulator / CM2K** angezeigt. Unter dem angegebenen Menü kann der Benutzer bestimmte Parameter der Heizkreise ändern.

BEMERKUNG: bei jedem Parametar wird angezeigt ob ihn Servicetechniker und Kunde (S/K) oder nur Servicetechniker (S) wechseln kann.

**BEISPIEL:** die Anzeige im Menü **CM2K** unter dem Menü **Installation** (PIN) – Parametern mit dem Zeichen (S/K) werden angezeigt auch im Menü **CM2K** im Hauptmenü und sind zur Einstellung auch vom Kunde verfügbar.

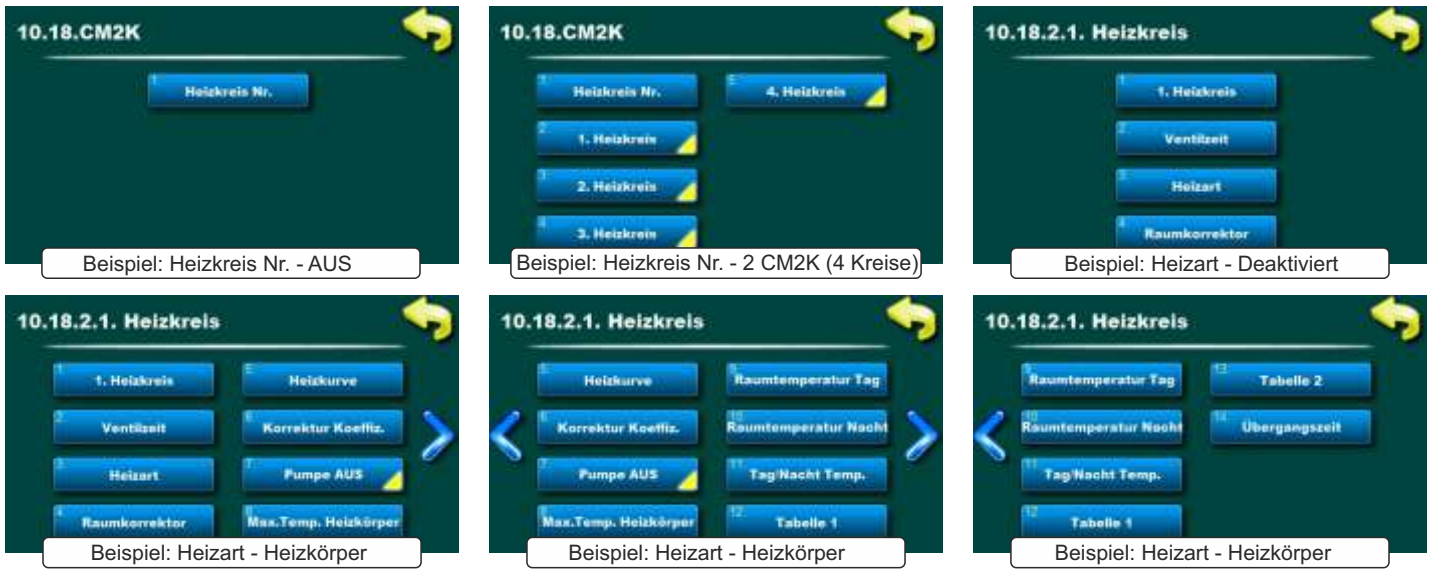

# **BESCHREIBUNG UND PARAMETERN WERTE**

### **BEMERKUNGEN:**

- bei der Erstanzeige eines bestimmten Kreises (vor dem Einstellen) sind nur bestimmte Parametern vorhanden (X. Kreis / Ventilzeit / Heizungsart / Korrektor). Nach Auswahl der Heizungsart, im Hauptmenü des Heizkreises, werden andere Parameter je nach Art des ausgewählten Kreise angezeigt
- bestimmte Parametern hängen vom Kessel Typ ab, auf dem das CM2K-Modul installiert und die Anzeige daran angepasst ist, dh einige Parameter werden angezeigt oder nicht angezeigt, je nachdem, an welchen Kessel das CM2K- Modul angeschlossen ist.

### **Heizkreis Nr. (S)**

Mit diesem Parameter wählen Sie die Anzahl des CM2K Modul dh. Nummer der Heizkreise (1x CM2K = 2 Heizkreise). Durch Auswahl und Bestätigung der CM2K Anzahl, schaltet sich der ausgewählte Parameter ein.

### **X. Kreise(S/K)** (in diesem Beispiel - 1. Kreise)

Einschalten und Ausschalten bestimmten Heizkreis.

Mit diesem Parametar kann man gewünschten Heizkreis ein-/ausschalten (eingestellte Heizkreis Parameter werden behalten).

### **Ventilzeit (S/K)**

Einstellung der Motorantriebsdrehzahl des Mischventils des Heizkreislaufs. Dieser Parameter setzt die Motorantriebsdrehzahl auf 90 ° (offen / geschlossen). Es muss entsprechend an die Geschwindigkeit des eingebauten Motorantriebs angepasst werden.

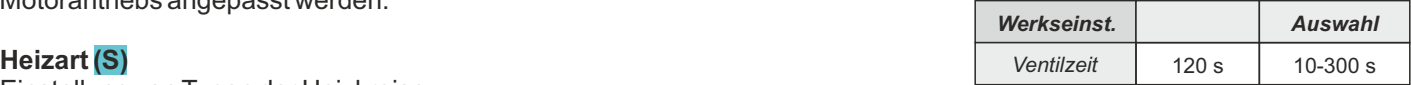

*Werkseinst. Auswahl*

AUS/EIN

Einstellung von Typen der Heizkreise.

Mit diesem Parameter kann der Heizkreistyp ausgewählt werden. Nach Auswahl des Heizkreistyps im Hauptmenü der Heizkreise, werden andere Einstellparameter entsprechend dem Typ der ausgewählten Kreis angezeigt.

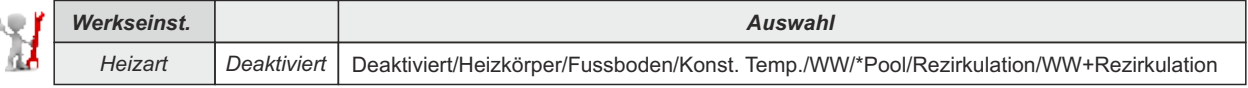

wird nicht verwendet

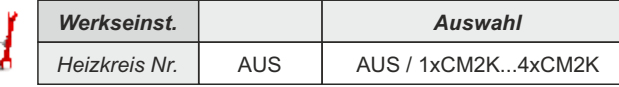

*1. Kreise* AUS

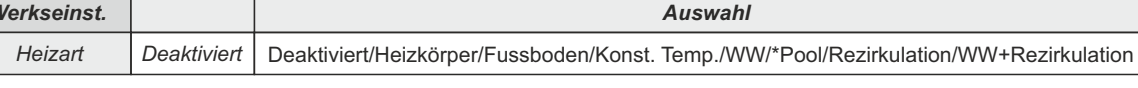

### **Korrektor (S)**

Stellen Sie ein, ob es einen Raumkorrektor (CSK) gibt oder nicht, und den Typ des Raumkorrektors. Mit diesem Parameter legen wir fest, ob der Raumkorrektor (CKS) verwendet wird oder nicht und die Verbindungsmethode und die Funktionsweise des

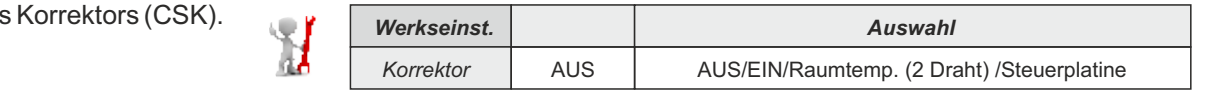

**Korrektor eingeschaltet:** Standardanschluss des Centrometal CSK Raumkorrektors über 3 Drähte (Messung und Anzeige der Raumtemperatur und Korrektorkorrektur).

**Raumtemperatur (2 Drähte):**Anschluss des Centrometal **CKS** Raumkorrektors mit 2 Drähten (Messung und Anzeige der Raumtemperatur, ohne Korrekturoptionen) falls nur ein 2-drähtiges Kabel vorhanden ist.

**Steuerplatine:**Kreislaufpumpensteuerung mit externer Heizkreissteuerung und deren Bedarfsanforderungen für Heizung und Pumpenbetrieb.

### **Anmerkung:**

Wenn der CSK ordnungsgemäß mit dem CM2K verbunden ist, und die folgenden Situationen auftreten:

- + 5°C Korrektur wird im CSK-Display unabhängig von der Radstellung dauerhaft angezeigt: bedeutet, dass die Pins 1 und 2 im Kurzschluss sind.
- die gemessene Temperatur von 125 °C wird ständig auf dem CSK-Display angezeigt: bedeutet, dass die Pins 2 und 3 im Kurzschluss sind.

### **BESCHREIBUNG UND PARAMETER WERTE NACH HEIZKREIS TYP**

# **HEIZKÖRPER / FUSSBODEN**

**X. Heizkreis (S/K)** - Siehe Seite 18 **Ventilzeit (S)** - Siehe Seite 18 **Heizkreis (S)** - Siehe Seite 18 **Korrektor (S)** - Siehe Seite 19

### **Heizkurve (S/K)**

Dieser Parameter bestimmt die Heizkurve. Die Heizkurve ist einer der Parameter zur Berechnung der Vorlauftemperatur.

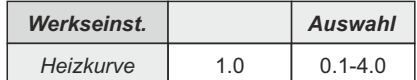

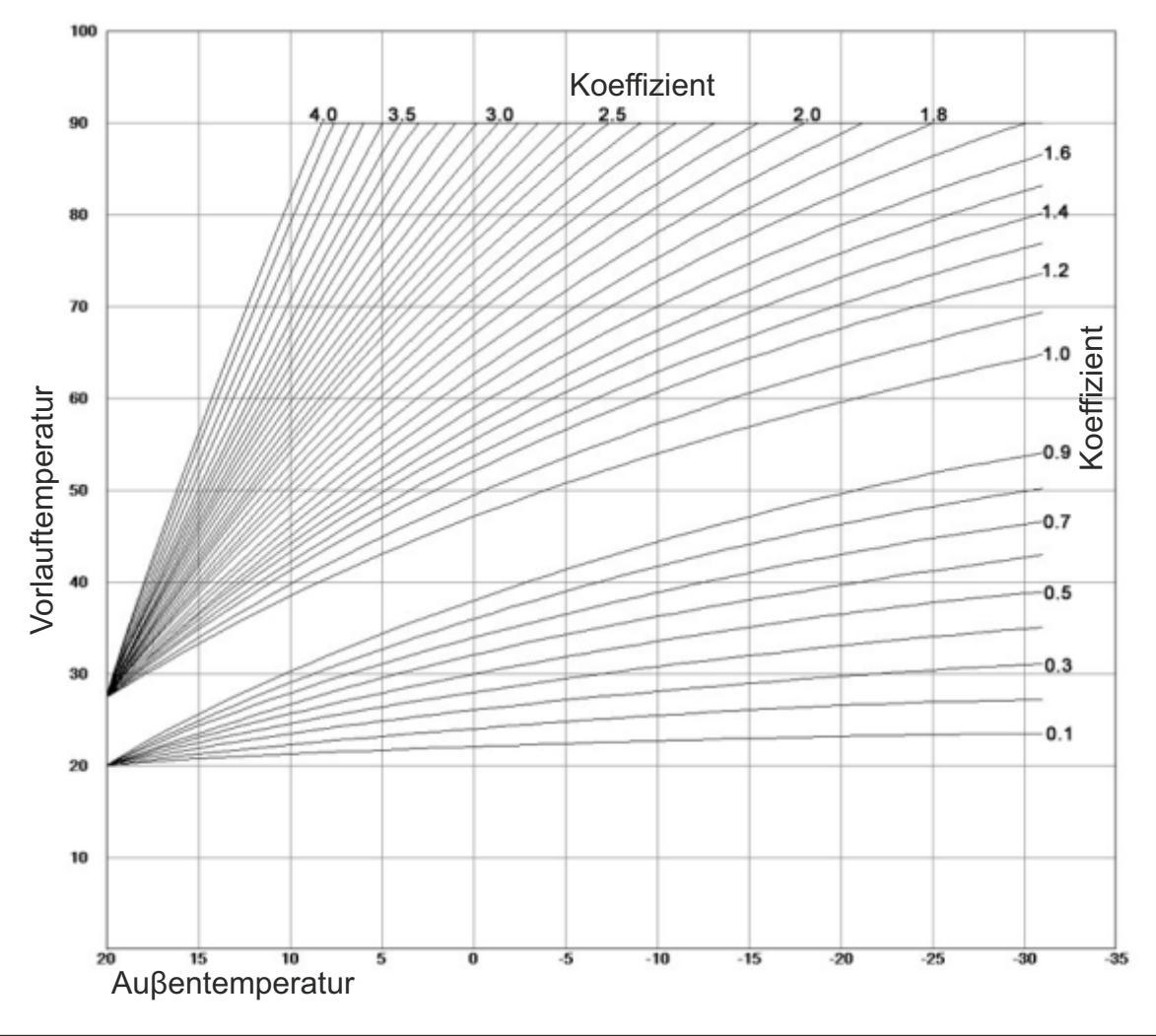

### **Tag/Nacht Temp. (S/K)**

Auswahl des Heizkreisbetriebsmodus.

Dieser Parameter bestimmt die Betriebsart des Heizkreises. Durch Auswahl von tägliche Temperatur läuft der Heizkreis immer wie die Tagestemperatur eingestellt ist., durch Auswahl von Nachttemperatur arbeitet der Heizkreis immer gemäß der eingestellten Nachttemperatur und durch Auswahl von Tabelle 1/2, wechselt der Heizkreis automatisch den Betrieb zwischen der eingestellten Tag- und Nachttemperatur. entsprechend der eingestellten Zeitintervallen in Tabelle 1/2.

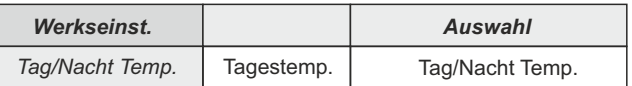

### **Tabelle 1 / Tabelle 2 (S/K)**

Einstellen der Tabelle mit den Wechselzeiten zwischen Tag- und Nachttemperatur. Für jeden Tag können 3 Regimewechsel eingestellt werden. Es ist möglich, den gesamten Wochentag auszuwählen und dieselben Einstellungen an jedem Wochentag zu kopieren und einzufügen. Nach jeder Einstellungen müssen mit der Bestätigungstaste bestätigt werden, damit die Änderungen gespeichert werden. Es können 2 Tabellen eingestellt werden von denen nur eine aktiv sein kann.

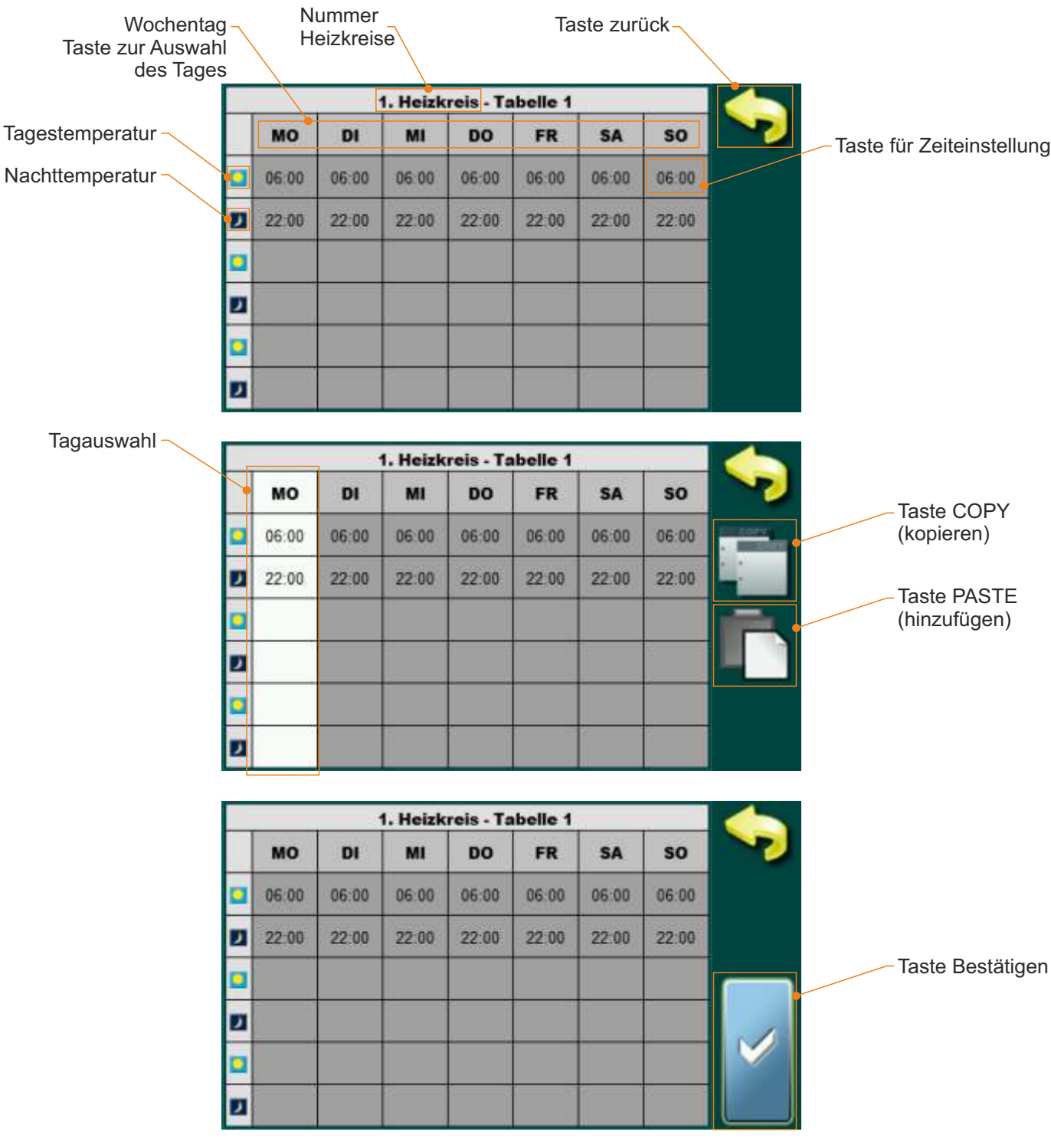

### **Korrektur Koeffiz. (S/K)**

Raumkorrekturkoeffizient einstellen.

Dieser Parameter bestimmt, wie stark der Raumkorrektor Korrekturkoeffizient bei der Berechnung der Vorlauftemperatur berücksichtigt wird. Je höher dieser Koeffizient ist, desto stärker beeinflusst er die Vorlauftemperatur. Dieser Parameter wird nur verwendet, wenn der Raumkorrektor eingebaut ist.

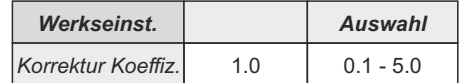

### **Pumpe AUS (S/K)**

In diesem Menü werden die Abschaltparameter der Heizkreispumpe entsprechend der Außentemperatur und Einstellungen in diesem Menü (hat keinen Einfluss auf Warmwasser und Rezirkulation). Es besteht aus 3 Optionen: **Taußen / Außentemp. Differenz / Zeit.**

### **Taußen (S/K)**

Einstellung der Außentemperatur.

Dieser Parameter bestimmt, bei welcher Außentemperatur sich die Heizpumpe ausschaltet.

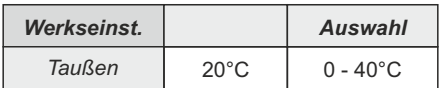

### **Außentemp. Differenz (S/K)**

Differenzierungsanpassung.

Dieser Parameter bestimmt, bei welcher Differenz die Heizpumpe neu startet und die Verzögerungszeit zurücksetzt.

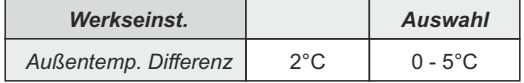

#### **Zeit (S/K)**

Zeiteinstellung.

Dieser Parameter bestimmt die Zeitverzögerung der Pumpenabschaltung, wenn die Pumpenabschalttemperatur erreicht ist.

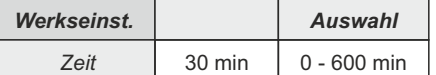

### **Min. Temp. Heizkörper / Fussboden / Konst. Temp. (S)**

Einstellung der Mindesttemperatur für die Vorlauftemperatur. Dieser Parameter bestimmt die mögliche min. Temp. der Vorlauftemperatur des Heizungsmischkreislaufs.

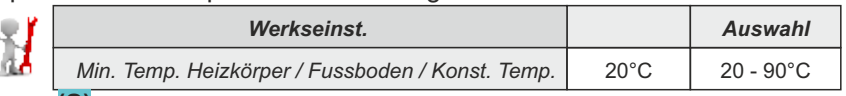

#### **Max. Temp. Heizkörper / Fussboden / Konst. Temp. (S)** Einstellung der Max. Temperatur für die Vorlauftemperatur.

Dieser Parameter bestimmt die mögliche max. Temp der Vorlauftemperatur des Heizungsmischkreislaufs.

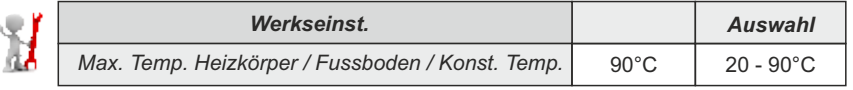

### **Raumtemperatur Tag (S/K)**

Einstellung der Tages Raumtemperatur.

Dieser Parametar bestimmt die gewünschte Tages Raumtemperatur des Heizkreises.

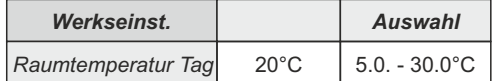

### **Raumtemperatur Nacht (S/K)**

Einstellung der Nacht Raumtemperatur.

Dieser Parametar bestimmt die gewünschte Nacht Raumtemperatur des Heizkreises.

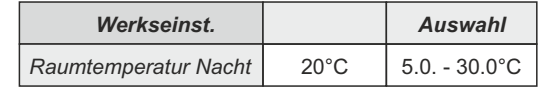

### **dT Pumpe Auschalt. (S)**

Raumkorrektordifferenz Einstellung.

Dieser Parameter bestimmt, um wie viel °C die gemessene Raumtemperatur höher sein muss als die eingestellte Temperatur, um die Pumpe des Heizkreises auszuschalten. (wird nur verwendet, wenn ein Raumkorrektor installiert ist).

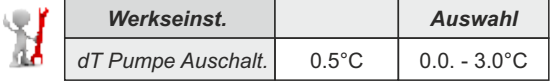

### **dT Pumpe Einschalt. (S)**

Raumkorrektordifferenz Einstellung.

Dieser Parameter bestimmt, um wie viel °C die gemessene Raumtemperatur niedriger sein muss als die eingestellte Temperatur, um die Pumpe des Heizkreises einzuschalten. (wird nur verwendet, wenn ein Raumkorrektor installiert ist).

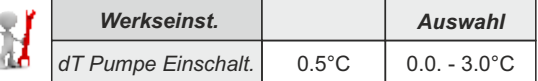

*Technische Anleitung CM2K* **21**

### **Übergangszeit (S/K)**

Dieser Parameter wird nur verwendet, wenn sich im Heizkreis kein Raumkorrektor befindet, da die Steuerung keine Rauminformationen enthält. Dies ist die Zeit, für die wir davon ausgehen, dass das System beim Wechsel vom Tagmodus zu Nachtmodus und umgekehrt, die eingestellte Raumtemperatur erreicht, dh die Zeit, zu der die Vorlauftemperatur optimal eingestellt wird, um einen schnellen Übergang zu erreichen. *Werkseinst. Auswahl*

### **Bemerkung:**

Wenn der Raumkorrektor "CSK" (optional) an das CM2K-Modul angeschlossen ist, wird der Parameter "Übergangszeit" nicht verwendet, das heißt er ist nicht in Funktion.

### **KONSTANTE TEMPERATUR**

**X. Kreis (S/K)** - Siehe Seite 18 **Ventilzeit (S)** - Siehe Seite 18 **Heizart (S)** - Siehe Seite 18 **Korrektor (S)** - Siehe Seite 19 **Pumpe AUS (S/K)** - Siehe Seite 21 **Raumtemperatur Tag (S/K)** - Siehe Seite 21 **Raumtemperatur Nacht (S/K)** - Siehe Seite 21 **Tag/Nacht Temp. (S/K)** - Siehe Seite 20 **Tabelle 1 (S/K)** - Siehe Seite 20 **dT Pumpe Auschalt. (S)** - Siehe Seite 21 **dT Pumpe Einschalt. (S)** - Siehe Seite 21 **Übergangszeit (S/K)** - Siehe Seite 22

### **Tägliche konst. Temp (S/K)**

Einstellen der täglichen Vorlauftemperatur. Dieser Parameter bestimmt die gewünschte Vorlauftemperatur für den

### **Nacht konst. Temp (S/K)**

Einstellen der Nacht Vorlauftemperatur. Dieser Parameter bestimmt die gewünschte Vorlauftemperatur für den Nachtmodus. *Nachtmodus.* **Nachtmodus.** *Nachtwords Nachtwords Machtwords* **<b>***Nachtwords 60°C* 

### **WW**

**X. Kreis (S/K)** - Siehe Seite 18 **Heizart (S)** - Siehe Seite 18

### **Warmwasser-Temp. (S/K)**

Temperatur Einstellung des Warmwasser Speicher. Dieser Parametar bestimmt die gewünschte Temperatur des Warmwasser Speicher **Mathematic Speicher** *Warmwasser-Temp.* 50°C

### **Warmw.-Temp. Dif. (S/K)**

Einstellen der Differenz im Warmwasser Speicher. Dieser Parametar bestimmt die gewünschte Differenz im Warmwasser Speicher. *Warmw.-Temp. Dif.* 5°C

### **WW Zeitplan (S/K)**

Schaltzeiten für Warmwasser einstellen.Dieser Parameter legt fest, ob die Schaltzeiten aus oder ein sind und die aktive Tabelle wird entsprechend ausgewählt zu denen die Schaltzeiten funktionieren. *WW Zeitplan* AUS *Werkseinst. Auswahl* AUS / Tabelle 1 / Tabelle 2

### **Tabelle 1 / Tabelle 2 (S/K)**

Einstellen der Schaltzeittabellen für Brauchwarmwasser. Dieser Parameter legt die Tabellen fest, nach denen die Schaltzeiten funktionieren. Es kann nur eine Tabelle aktiv sein.

### **REZIRKULATION**

**X. Kreis (S/K)** - Siehe Seite 18 **Heizart (S)** - Siehe Seite 18

### **WW-Kreis (S)**

лJ Auswahl des Warmwasserkreises, in dem die Rezirkulation installiert ist.

Es muss der Warmwasserkreis ausgewählt werden, für den die Rezirkulation aktiviert werden soll. Die Wahl des Heizkreises hängt davon ab, wie der Warmwasser Speicher betrieben wird (Warmwasserspeicher oder einer der Heizkreise des CM2K-Moduls).

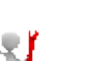

### *Werkseinst. Auswahl* 40 - 80°C

*Werkseinst. Auswahl*

*Werkseinst. Auswahl*

20 - 90°C

0 - 18000 sek

 $20 - 90^{\circ}$ C

Tägliche konst. Temp<sup>60°C</sup>

*Übergangszeit* 3600 sek

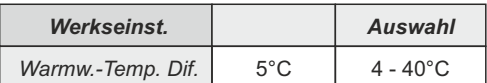

**Sensor installiert (S)** WIRD NICHT BENUTZT

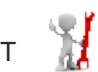

### **Rezirk. BetriebZeit (S/K)**

Betriebszeit der Rezirkulationspumpe. Einstellen der Betriebszeit der Rezirkulationspumpe bei aktiver Rezirkulation.

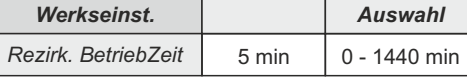

### **Rezirk. StandZeit (S/K)**

Betriebsstop der Rezirkulationspumpe. Einstellen des Betriebsstop der Rezirkulationspumpe bei aktiver Rezirkulation.

### **Rezirk. Tabelle (S/K)**

Arbeits- und Verbotstabelle der Rezirkulation.

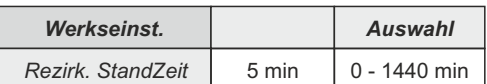

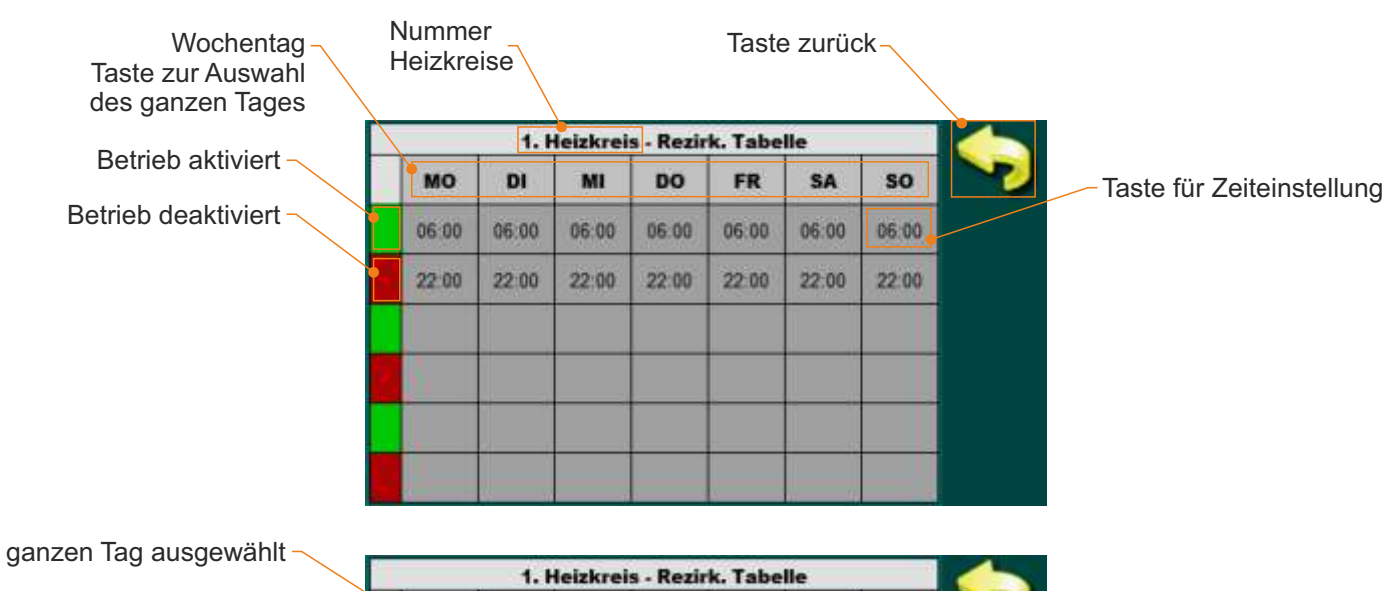

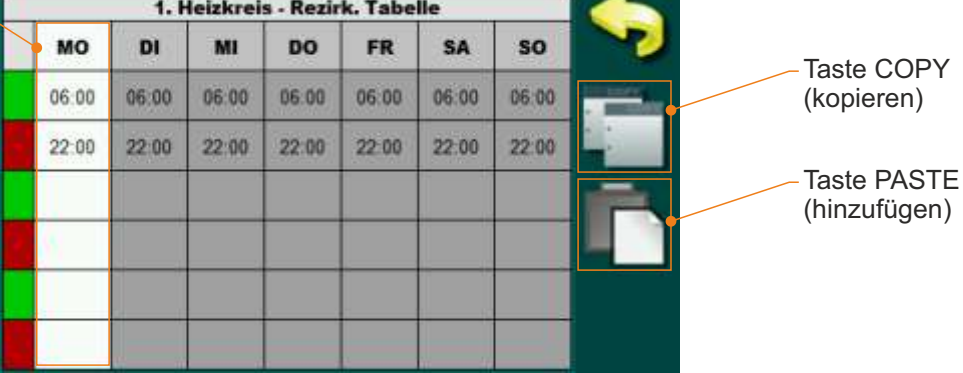

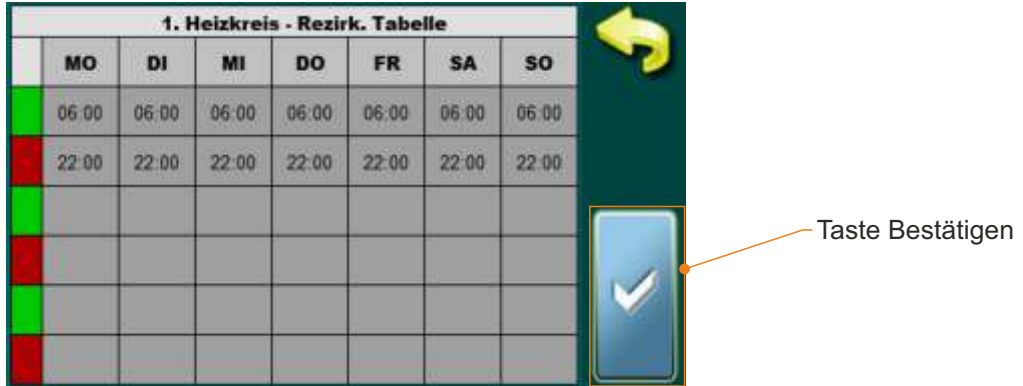

### **WW + REZIRK**

**X. Kreis (S/K)** - Siehe Seite 18 **Heizart (S)** - Siehe Seite 18 **Warmwasser-Temp. (S/K)** - Siehe Seite 22 **Warmw.-Temp. Dif. (S/K)** - Siehe Seite 22 **Rezirk. BetriebZeit (S/K)** - Siehe Seite 23 **Rezirk. StandZeit (S/K)** - Siehe Seite 23 **WW Zeitplan (S/K)** - Siehe Seite 22 **Tabelle 1(S/K)** - Siehe Seite 20 **Rezirk. Tabelle(S/K)** - Siehe Seite 23

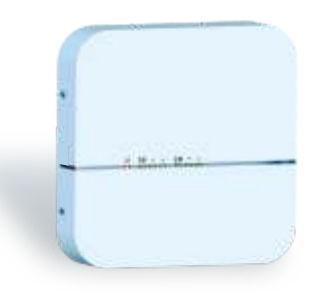

Die Firma Centrometal d.o.o. übernimmt keine Verantwortung für mögliche Unrichtigkeiten in dieser Broschüre entstanden durch Druckfehler oder Abschreibung, alle Bilder und Schemen sind allgemein und<br>deswegen ist es notwend

**Centrometal d.o.o. Glavna 12, 40306 Macinec, Kroatien**

zentrale tel: +385 40 372 600, fax: +385 40 372 611 service tel: +385 40 372 622, fax: +385 40 372 621

**www.centrometal.hr e-mail: servis@centrometal.hr**

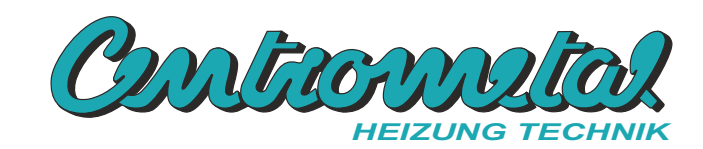